**SLOVENSKY** 

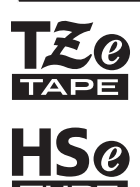

# brother STRUČNÝ NÁVOD NA OBSLUHU

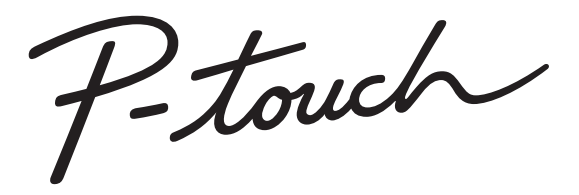

# **E550W**

**Túto príručku používateľa si prečítajte skôr, ako začnete používať P-touch. Túto príručku používateľa uschovajte na vhodnom mieste pre referenciu v budúcnosti. Navštívte nás na webovej lokalite support.brother.com, na ktorej získate podporu a odpovede na najčastejšie kladené otázky.**

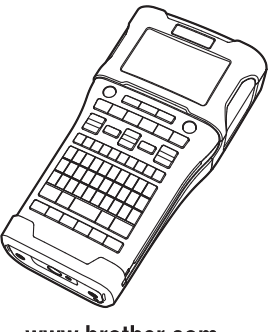

www.brother.com

# **ÚVOD**

Ďakujeme vám za zakúpenie zariadenia P-touch E550W.

P-touch E550W je intuitívne zariadenie na štítkovanie plné funkcií a s jednoduchou obsluhou, ktoré umožňuje tvorbu vysokokvalitných a profesionálnych štítkov. Táto príručka obsahuje rôzne upozornenia a základné postupy na používanie zariadenia P-touch. Pred použitím tlačiarne si túto príručku pozorne prečítajte a uschovajte ju na dostupnom mieste pre budúce použitie.

# **Dostupné príručky**

Pre toto zariadenie P-touch sú k dispozícii nasledovné príručky. Najnovšie príručky si môžete prevziať z webovej stránky Brother support na adrese [support.brother.com](http://support.brother.com)

#### **Stručný návod na obsluhu (táto príručka)**

Táto príručka poskytuje informácie, ktoré by ste si mali prečítať pred použitím zariadenia P-touch, ako napríklad inštalácia zariadenia.

#### **Príručka používateľa (príručka PDF na priloženom disku CD-ROM)**

Táto príručka poskytuje základné informácie o používaní zariadenia P-touch spolu s podrobnými tipmi na riešenie problémov.

#### **Príručka sieťových aplikácií pre model E550W**

Táto príručka poskytuje informácie o sieťových nastaveniach. Túto príručku si môžete prevziať z webovej stránky Brother support na adrese [support.brother.com](http://support.brother.com)

# **Dostupné aplikácie na používanie s počítačom**

**P-touch Editor P-touch Transfer Manager P-touch Update Software** Pre podrobnosti si pozrite ["Používanie softvéru P-touch" na strane 41](#page-40-0).

# **Dostupné aplikácie na používanie s mobilnými zariadeniami**

Spoločnosť Brother ponúka rôzne aplikácie, ktoré je možné používať so zariadením P-touch vrátane aplikácií umožňujúcim tlač priamo zo zariadení Apple iPhone, iPad a iPod touch alebo smartfónov Android™, ako aj aplikácie, ktoré umožňujú bezdrôtový prenos dát ako sú šablóny, symboly a databázy, ktoré boli vytvorené na počítači, do zariadenia P-touch. Aplikácie Brother je možné bezplatne prevziať z obchodov App Store alebo Google Play.

# **Vývojárske softvérové súpravy**

Je dostupná vývojárska softvérová súprava (SDK). Navštívte stredisko Brother Developer Center ([www.brother.com/product/dev/index.htm\)](http://www.brother.com/product/dev/index.htm).

# **UPOZORNENIE**

#### V PRÍPADE VÝMENY BATÉRIE ZA NESPRÁVNY TYP HROZÍ RIZIKO VÝBUCHU. SPOTREBOVANÉ BATÉRIE ZLIKVIDLLITE PODĽA POKYNOV.

#### **Vyhlásenie o zhode (len pre Európu/Turecko)**

My, Brother Industries, Ltd. 15-1, Naeshiro-cho, Mizuho-ku, Nagoya 467-8561 Japan

prehlasuje, že tento výrobok je v súlade so základnými požiadavkami všetkých príslušných smerníc a nariadení platných v rámci Európskeho spoločenstva. Vyhlásenie o zhode je možné prevziat' z našej webovej lokality. Navštívte lokalitu [support.brother.com](http://support.brother.com) a ďalej → zvoľte **Manuals** → zvoľte svoj model → zvoľte Vyhlásenie o zhode (**Declaration of Conformity**) → kliknite na tlačidlo **Download**. Vaše vyhlásenie sa prevezme vo forme súboru PDF.

#### **Vyhlásenie o zhode v súlade so smernicou RE 2014/53/EÚ (len pre Európu/Turecko) (týka sa modelov s rádiovým rozhraním)**

Spoločnosť Brother Industries, Ltd. 15-1, Naeshiro-cho, Mizuho-ku,

Nagoya 467-8561 Japan

vyhlasuje, že tieto výrobky spĺňajú ustanovenia smernice RE 2014/53/EÚ o rádiovom rozhraní. Vyhlásenie o zhode možno prevziať podľa pokynov v časti Vyhlásenie o zhode.

#### **Bezdrôtová sieť LAN**

Tento produkt podporuje bezdrôtové rozhranie.

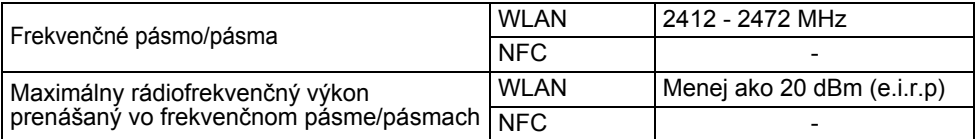

#### **Informácie týkajúce sa zhody s nariadením Komisie 801/2013**

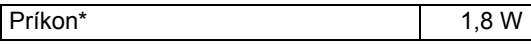

\* Keď sú všetky sieťové porty aktivované a pripojené

Vypnutie a zapnutie bezdrôtovej siete LAN

Aktivácia funkcie bezdrôtovej siete:

Stlačte kláves **WiFi**.

Deaktivácia funkcie bezdrôtovej siete:

Opätovným stlačením klávesu **WiFi** funkciu bezdrôtového pripojenia vypnete.

#### **Poznámky k zostaveniu a vydaniu**

Táto príručka bola zostavená a vydaná pod dohľadom spoločnosti Brother Industries, Ltd., pričom zahŕňa najnovšie popisy a špecifikácie produktov.

Obsah tejto príručky, ako aj špecifikácie tohto produktu sa môžu zmeniť bez akéhokoľvek predchádzajúceho upozornenia.

V prípade vydania nových verzií operačného systému pre zariadenie E550W sa môže stať, že táto príručka nebude zohľadňovať aktualizované funkcie. Môže sa teda stať, že nový operačný systém a obsah tejto príručky sa nebudú zhodovať.

Všetky obchodné názvy a názvy produktov, ktorých súčasťou sú názvy spoločností, uvádzané na produktoch značky Brother, súvisiacich dokumentoch a na akýchkoľvek iných materiáloch, sú ochranné známky alebo registrované ochranné známky týchto príslušných spoločností.

#### **Obchodné známky a autorské práva**

Microsoft, Windows Vista, Windows Server a Windows sú obchodné známky alebo zaregistrované obchodné známky spoločnosti Microsoft Corp. v USA alebo v iných krajinách.

Apple, Macintosh, Mac OS, iPhone, iPad a iPod sú obchodné známky spoločnosti Apple Inc., zaregistrované v Spojených štátoch amerických a iných krajinách.

Názvy iných produktov alebo softvéru v tomto dokumente sú obchodné známky alebo registrované obchodné známky príslušných spoločností, ktoré ich vyvinuli.

Wi-Fi a Wi-Fi Alliance sú registrované ochranné známky združenia Wi-Fi Alliance. Každá spoločnosť, ktorej názov softvéru sa spomína v tejto príručke, má softvérovú licenčnú zmluvu, ktorá sa týka patentovaných programov.

Všetky obchodné názvy a názvy produktov, ktorých súčasťou sú názvy spoločností, uvádzané na produktoch značky Brother, súvisiacich dokumentoch a na akýchkoľvek iných materiáloch, sú ochranné známky alebo registrované ochranné známky týchto príslušných spoločností.

#### **Poznámky k licencii typu Open Source**

Tento produkt obsahuje softvér typu Open Source. Ak si chcete pozrieť poznámky ohľadne licencií, prejdite na výber príručiek na prevzatie na domovskej stránke vášho modelu na webovej stránke Brother support, ktoré nájdete na adrese [support.brother.com](http://support.brother.com)

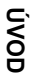

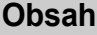

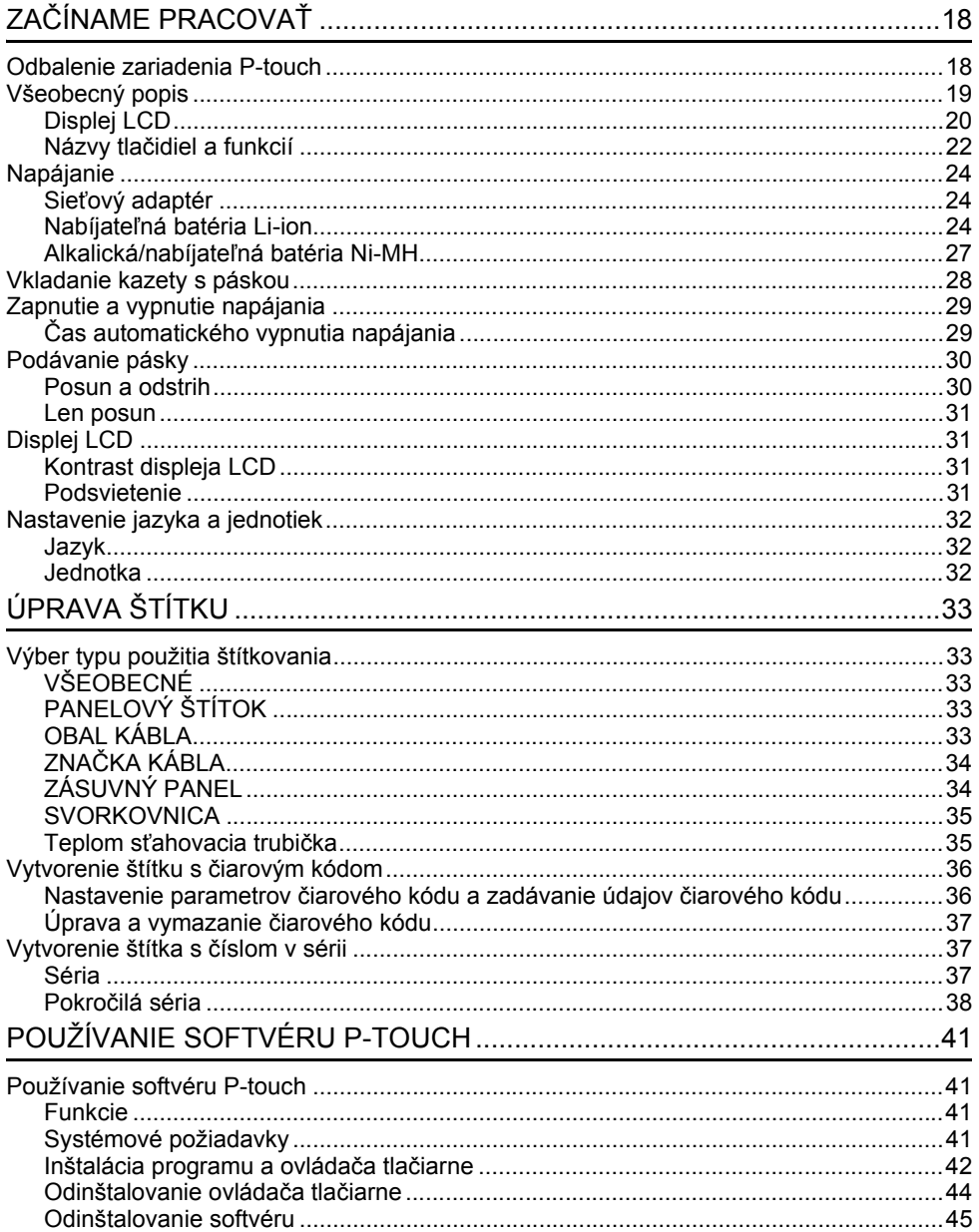

# **Bezpečnostné opatrenia**

Niektoré dôležité upozornenia sa uvádzajú v podobe rôznych symbolov za účelom predchádzania zraneniam alebo škodám. Symboly a ich významy sú nasledovné:

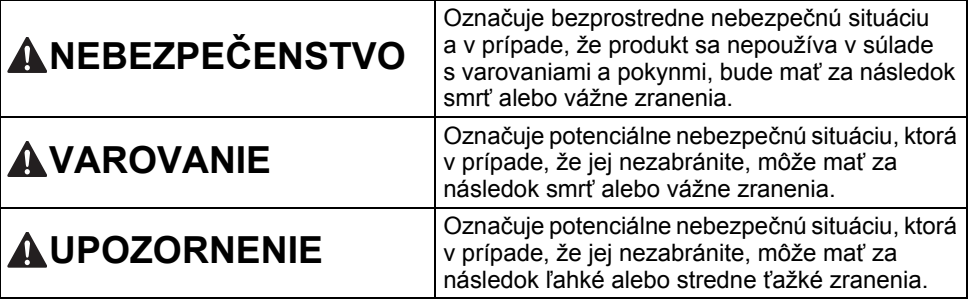

V tejto príručke sú použité nasledovné symboly:

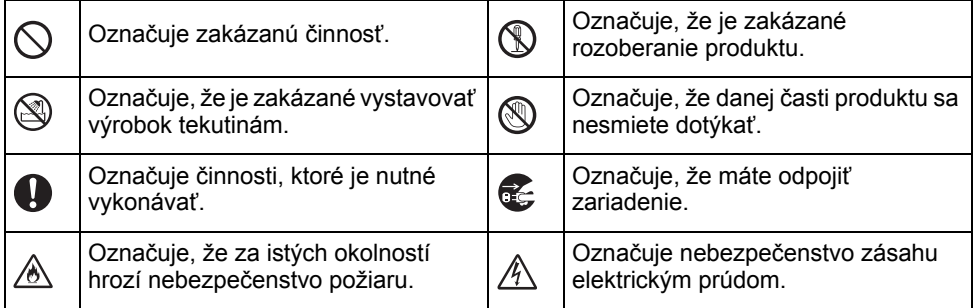

# e **ÚVOD**

# **NEBEZPEČENSTVO**

#### **Nabíjateľná batéria Li-ion**

Dôsledne dodržiavajte tieto bezpečnostné opatrenia týkajúce sa nabíjateľnej batérie Li-ion (ďalšej nazývaná "nabíjateľná batéria"). V prípade ich nedodržiavania môže prehriatie, výtok alebo prasknutie povrchu batérie spôsobiť elektrický skrat, výbuch, dym, požiar, zásah elektrickým prúdom, zranenie vás alebo iných osôb, ako aj poškodenie produktu a iného majetku.

- $\odot$ Nabíjateľnú batériu používajte výlučne
- na určené účely. Zariadenie P-touch ⚠ a nabíjateľná batéria sú určené výlučne na spoločné používanie.

NEVKLADAJTE nabíjateľnú batériu do iného zariadenia P-touch a takisto do tohto zariadenia P-touch nevkladajte inú nabíjateľnú batériu, keďže to môže mať za následok požiar alebo poškodenie produktu.

- Ak chcete nabiť nabíjateľnú batériu,  $\mathord{\circlearrowright}$
- ∕∂∖ vložte ju do zariadenia P-touch a použite sieťový adaptér výslovne určený pre toto zariadenie P-touch.
- $\circledcirc$ NENABÍJAJTE nabíjateľnú batériu
- Ѧ v blízkosti ohňa alebo na priamom slnku. Môže tým dôjsť k aktivácii ochranného obvodu, ktorý je určený na ochranu pred vysokou teplotou. Po aktivácii ochranného obvodu sa môže vypnúť nabíjanie alebo v prípade zlyhania ochranného obvodu môže prebiehať nabíjanie s vysokým prúdom/ napätím, prípadne môžu v batérii nastať nezvyčajné chemické reakcie.
- Počas nabíjania nabíjateľnej batérie  $\mathord{\circlearrowright}$ ∕∂∖ používajte len nabíjačku, ktorá je výslovne určená pre túto nabíjateľnú batériu.
- $\odot$ NEDOVOĽTE, aby prišli kontakty
- nabíjateľnej batérie do styku s drôtom ∧ alebo inými kovovými predmetmi. NENOSTE ani neuchovávajte nabíjateľnú batériu spolu s kovovými predmetmi, ako sú napríklad náhrdelníky alebo sponky do vlasov. Môže to spôsobiť elektrický skrat a takisto prehriatie kovových predmetov ako napríklad drôty, náhrdelníky alebo sponky do vlasov.
- NEPOUŽÍVAJTE nabíjateľnú batériu  $\infty$ v blízkosti ohňa, ohrievačov ani iných ⚠ zdrojov vysokej teploty (nad 80 °C). ani ju pri nich nenechávajte.  $\infty$ NEDOVOĽTE, aby nabíjateľná batéria prišla do kontaktu s vodou, ani ju ⚠ neponárajte do vody. NEPOUŽÍVAJTE nabíjateľnú batériu  $\circ$ v korozívnych prostrediach ako Ж. napríklad miesta so slaných vzduchom, slanou vodou, kyselinami, alkáliami, korozívnymi plynmi alebo chemikáliami.  $\infty$ NEPOUŽÍVAJTE nabíjateľnú batériu, ak je poškodená. Ѧ
- $\infty$ NESPÁJKUJTE žiadne spoje priamo k nabíjateľnej batérii. Môže to spôsobiť Ѧ roztopenie vnútornej izolácie, únik plynov alebo zlyhanie bezpečnostných mechanizmov.
- NEPOUŽÍVAJTE nabíjateľnú batériu  $\circlearrowright$ s opačne zapojenou polaritou (+) (-). ⚠ Pred vložením nabíjateľnej batérie skontrolujte orientáciu jej pólov a batériu nevkladajte do zariadenia P-touch nasilu. Nabíjanie nabíjateľnej batérie s obrátenou polaritou môže počas vybíjania spôsobiť v jej vnútri neočakávané chemické reakcie alebo prúdové toky.
- NEPRIPÁJAJTE nabíjateľnú batériu  $\infty$ priamo k domácemu elektrickému Ѧ napájaniu.

### **ÚVOD**

# **NEBEZPEČENSTVO**

#### **Nabíjateľná batéria Li-ion**

- ல Tekutina (elektrolyt) vytekajúca zo
- zariadenia P-touch alebo nabíjateľnej Ѧ batérie môže znamenať, že nabíjateľná batéria je poškodená. V prípade výtoku z nabíjateľnej batérie okamžite prestaňte zariadenie P-touch používať, odpojte sieťový adaptér a zariadenie P-touch zaizolujte tak, že ho umiestnite do vrecka.

Nedotýkajte sa elektrolytu. Ak sa elektrolyt dostane do očí, nevytierajte ich. Okamžite ich prepláchnite vodou z vodovodu alebo inou čistou vodou a vyhľadajte pomoc zdravotného špecialistu. V prípade neošetrenia očí môže dôjsť k ich poškodeniu. Ak príde elektrolyt do styku s pokožkou alebo odevom, okamžite ich vypláchnite vodou.

- $\infty$ NEVKLADAJTE nabíjateľnú batériu ani zariadenie P-touch s vloženou
- ∧ nabíjateľnou batériou do mikrovlnnej rúry ani do nádoby s vysokým tlakom.
- $\infty$ NENECHÁVAJTE vybitú nabíjateľnú batériu v zariadení P-touch na dlhý čas. Môže tým dôjsť k skráteniu jej životnosti alebo spôsobiť skrat.

 $\mathbf 0$ Ak sa dá zariadenie P-touch používať len na krátky čas aj keď je nabíjateľná batéria plne nabitá, mohla sa skončiť prevádzková životnosť batérie. Vymeňte nabíjateľnú batériu za novú. Pri odstraňovaní alebo výmene nabíjateľnej batérie zaizolujte kontakty starej batérie páskou, aby v nej nenastal skrat.

- $\circlearrowright$ Nabíjateľnú batériu sa NEPOKÚŠAJTE rozoberať, upravovať ani opravovať. Ѧ
- $\circlearrowright$ NELIKVIDUJTE nabíjateľnú batériu vhadzovaním do ohňa ani ju úmyselne Ж neprehrievajte. Môže to spôsobiť roztopenie vnútornej izolácie, únik plynov alebo zlyhanie bezpečnostných mechanizmov. Elektrolytický roztok môže okrem toho spôsobiť požiar.
- $\odot$ NEPICHAJTE do nabíjateľnej batérie
- žiadne predmety, nespôsobujte jej Ѧ nárazy ani ju nehádžte. Poškodenie ochranného obvodu nabíjateľnej batérie môže spôsobiť jej nabitie na neočakávaný prúd/napätie alebo neočakávané chemické reakcie v jej vnútri.
- $\infty$ Nabíjateľnú batériu NESPAĽUJTE ani ju nelikvidujte spolu s domovým odpadom.

e **ÚVOD**

# **AVAROVANIE**

#### <span id="page-8-0"></span>**P-touch**

Dodržiavajte tieto pokyny, aby ste predišli požiaru, zásahu elektrickým prúdom, riziku zranenia vás alebo iných osôb, prípadne poškodenia zariadenia P-touch alebo iného majetku.

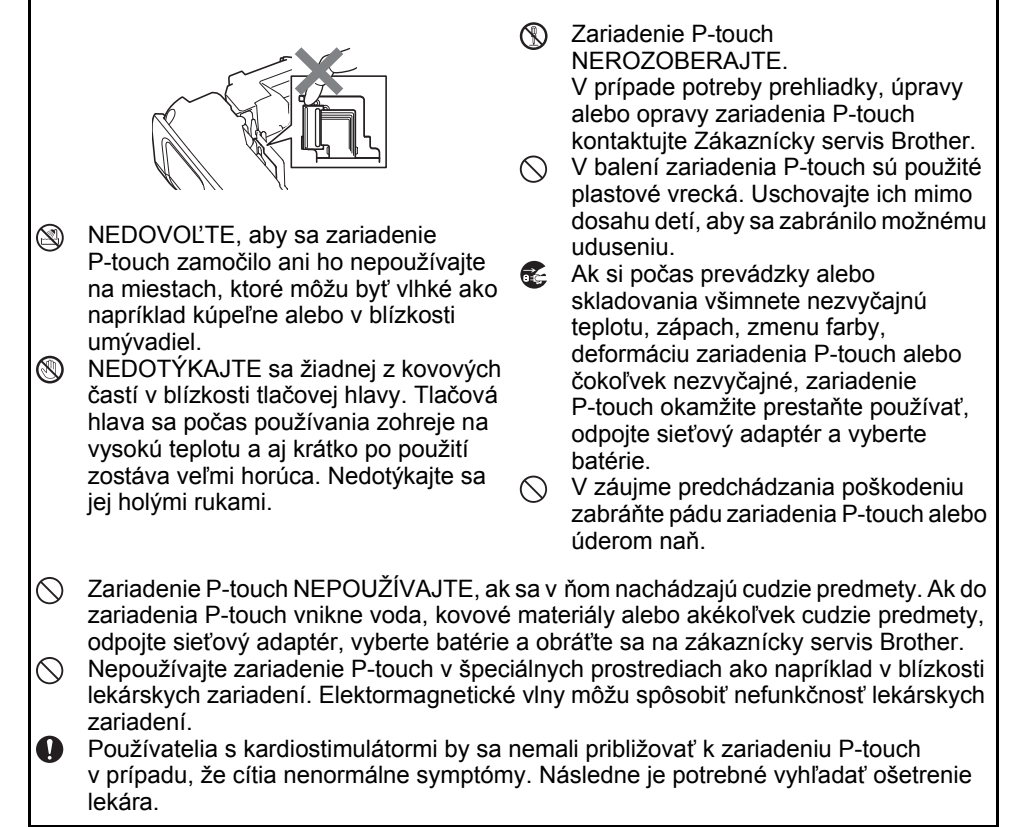

# **AVAROVANIE**

#### **Alkalické batérie/nabíjateľné batérie Ni-MH**

Dodržiavajte tieto pokyny, aby ste predišli vytečeniu batérií, zohriatiu, prasknutiu batérie alebo zraneniam osôb.

- ZABRÁŇTE vhodeniu batérie do ohňa, ⋒ jej nahriatiu, skratovaniu, opätovnému nabíjaniu a rozoberaniu.
- $\infty$ NEDOVOĽTE, aby sa batérie zamočili – nemanipulujte nimi mokrými rukami a dávajte pozor, aby sa na ne nevyliali nápoje.
- $\mathbf \Omega$ Ak sa dostane tekutina z vytečených batérií do očí, vypláchnite ich veľkým množstvom čistej vody a vyhľadajte lekársku pomoc. Ak sa vytečená tekutina dostane do očí, môže spôsobiť stratu zraku alebo iné poškodenie očí.
- ZABRÁŇTE kontaktu kovových  $\circlearrowright$ predmetov s kladným a záporným pólom batérie súčasne.
- $\infty$ Pri výmene alebo vyberaní batérií NEPOUŽÍVAJTE ostré predmety ako napríklad pinzety alebo kovové perá.
- ↷ NEPOUŽÍVAJTE batérie, ktoré sú zdeformované, vytečené alebo ktorých štítok je poškodený. Môže to spôsobiť jej nadmerné prehriatie. Používanie poškodenej alebo vytekajúcej batérie môže takisto spôsobiť, že jej tekutina príde do styku s vašimi rukami. Ak sa vám vytečená tekutina dostane na ruky a následne si nimi vytriete oči, môže to spôsobiť stratu zraku alebo iné poškodenie očí. Okamžite si opláchnite ruky veľkým množstvom čistej vody a vyhľadajte lekársku pomoc.

# **AVAROVANIE**

#### **Sieťový adaptér**

Dodržiavaním týchto pokynov predídete vzniku požiaru, zásahu elektrickým prúdom a iným druhom poškodenia.

 $\bf{a}$ 

Skontrolujte, či je zástrčka kábla úplne zasunutá v napájacej zásuvke. Nepoužívajte uvoľnené zásuvky.

- $\mathbf 0$ Vždy používajte sieťový adaptér určený výrobcom a vždy ho pripájajte do elektrickej zásuvky s povoleným napätím (220 - 240 V). V opačnom prípade môže dôjsť k zraneniu vás alebo iných osôb alebo poškodeniu zariadenia P-touch alebo iného majetku. Spoločnosť Brother odmieta zodpovednosť za akékoľvek nehody alebo škody spôsobené používaním iného ako určeného sieťového adaptéra a kábla adaptéra.
- $\infty$ NEPRIPÁJAJTE dodaný sieťový adaptér ani kábel adaptéra k iným produktom.
- A\ NEDOTÝKAJTE sa sieťového adaptéra ani zariadenia P-touch počas búrky. V prípade používania zariadenia P-touch počas búrky môže existovať veľmi malé riziko zásahu elektrickým prúdom.

#### **Orezávač pásky**

NEDOTÝKAJTE sa čepele jednotky  $\circledR$ orezávača.

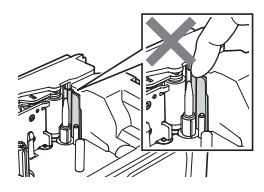

- NEDOTÝKAJTE sa sieťového adaptéra  $\bigcirc$ alebo napájacej zástrčky mokrými rukami.
	- NEPOUŽÍVAJTE sieťový adaptér na miestach s vysokou vlhkosťou, ako sú napr. kúpeľne.
- NEPOUŽÍVAJTE poškodený kábel  $\infty$ adaptéra alebo napájaciu zástrčku.
- NEKLAĎTE na adaptér alebo zástrčku  $\infty$ ťažké predmety, adaptér a ani zástrčku nepoškodzujte ani ich neupravujte. Kábel adaptéra násilne neohýbajte ani neťahaite.
- ZABRÁŇTE pádu, úderom alebo inému  $\circlearrowright$ poškodeniu sieťového adaptéra.

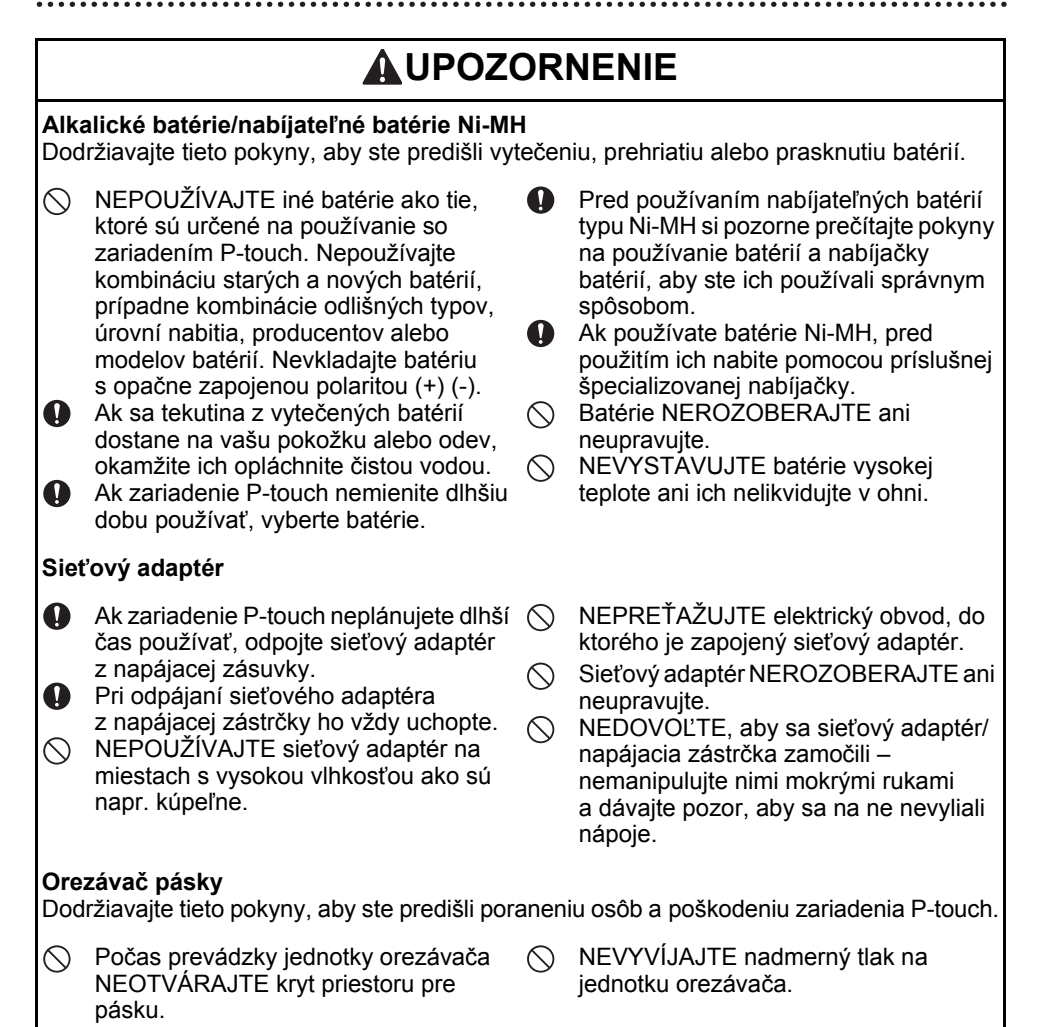

e **ÚVOD**

# **UPOZORNENIE**

#### **P-touch**

Dodržiavajte tieto pokyny, aby ste predišli poraneniu osôb a poškodeniu zariadenia P-touch.

Zariadenie P-touch umiestnite na Zariadenie P-touch NEPOUŽÍVAJTE na  $\infty$  $\mathbf \Omega$ plochý a stabilný povrch ako napr. stôl. miestach s vysokou vlhkosťou ako sú №. NENECHÁVAJTE zariadenie P-touch napr. kúpeľne. ani jeho pásky v dosahu detí. NEDOVOĽTE, aby sa zariadenie  $\infty$ NEKLAĎTE žiadne ťažké predmety na  $\infty$ P-touch zamočilo – nemanipulujte ním vrch zariadenia P-touch. mokrými rukami a dávajte pozor, aby sa Zariadenie P-touch vždy používajte naň nevyliali nápoje.  $\mathbf \Omega$ s odporúčaným sieťovým adaptérom  $\circ$ NEROZOBERAJTE ani neupravujte (AD-E001) a zapojte ho do zásuvky zariadenie P-touch. s vyhradeným napätím. V opačnom Ak si počas prevádzky alebo  $\mathbf \Omega$ prípade môže dôjsť k poškodeniu alebo skladovania všimnete nezvyčajnú zlyhaniu zariadenia P-touch. teplotu, zápach, zmenu farby, deformáciu zariadenia P-touch alebo čokoľvek iné neobvyklé, okamžite prestaňte zariadenie P-touch používať a odpojte sieťový adaptér a vyberte batérie.

### **ÚVOD**

# **Všeobecné opatrenia**

#### **Nabíjateľná batéria Li-ion**

- Pri nákupe je nabíjateľná batéria Li-ion mierne nabitá, takže je možné skontrolovať prevádzkyschopnosť zariadenia P-touch, avšak pred jeho používaním je potrebné úplne nabiť nabíjateľnú batériu Li-ion pomocou sieťového adaptéra.
- Ak zariadenie P-touch nebudete používať dlhší čas, odpojte nabíjateľnú batériu Li-ion od zariadenia P-touch a uskladnite ju na mieste, kde nie je vystavená účinkom statickej elektriny, vysokej vlhkosti alebo vysokých teplôt (odporúčané hodnoty sú 15 až 25 °C a 40 až 60 % vlhkosť). Nabíjateľnú batériu Li-ion v takom prípade nabite minimálne každých šesť mesiacov, aby ste zachovali jej účinnosť a životnosť.
- Ak si pri prvom používaní nabíjateľnej batérie Li-ion všimnete čokoľvek nezvyčajné ako napríklad prehrievanie alebo koróziu, NEPOKRAČUJTE v jej používaní. Kontaktujte zákaznícky servis Brother.

#### **P-touch**

- Do blízkosti zariadenia P-touch NEINŠTALUJTE zariadenia spôsobujúce elektromagnetické rušenie. Zariadenie P-touch môže fungovať nesprávne v prípade, ak sa nachádza v blízkosti televízora, rádia, mikrovlnnej rúry a pod.
- Zariadenie P-touch NEPOUŽÍVAJTE inak alebo na iné účely, aké sú popísané v tejto príručke. V opačnom prípade môže dôjsť k zraneniam a k poškodeniu zariadenia P-touch.
- Do výstupného otvoru pásky, konektora sieťového adaptéra ani do žiadnych iných súčastí zariadenia P-touch NEVKLADAJTE žiadne cudzie predmety.
- Tlačovej hlavy sa NEDOTÝKAJTE prstami (pozri [strana 9\)](#page-8-0). Na čistenie tlačovej hlavy používajte doplnkovú čistiacu kazetu pre tlačovú hlavu (TZe-CL4) alebo jemnú utierku (napríklad vatový tampón) (pozri Príručku používateľa).
- Na čistenie ktorejkoľvek časti zariadenia P-touch NEPOUŽÍVAJTE alkohol ani iné organické rozpúšťadlá. Používajte len jemnú a suchú handričku.
- Zariadenie P-touch NEDÁVAJTE na priame slnečné svetlo, do blízkosti ohrievačov ani žiadnych iných horúcich zariadení, ani do prostredia s extrémne vysokými alebo nízkymi teplotami, vysokou vlhkosťou alebo prašnosťou. Štandardná prevádzková teplota zariadenia P-touch je v rozsahu od 10 do 35 °C.
- Na zariadenie P-touch NEODKLADAJTE predmety z gumy ani vinylu na dlhší čas, pretože by mohlo dôjsť k jeho znečisteniu.
- V závislosti od podmienok prostredia a použitých nastavení sa môžu dať niektoré písmená alebo symboly ťažko čítať.
- V zariadení P-touch používajte iba pásky TZe alebo trubičky HSe značky Brother.
- Na pásku v kazete NEVYVÍJAJTE tlak ani ju neťahajte, aby ste nepoškodili zariadenie P-touch.
- NETLAČTE štítky, ak kazeta s páskou nie je vložená v zariadení P-touch alebo ak je prázdna. V opačnom prípade sa poškodí tlačová hlava.
- NEPOKÚŠAJTE sa odstrihnúť pásku počas tlače alebo podávania, pretože to pásku poškodí.
- V závislosti od umiestnenia, materiálu a prostredia sa môže štítok odlepiť alebo sa naopak nebude dať odlepiť, môže sa zmeniť jeho farba alebo sa jeho farba prenesie na iné predmety.
- Kazety s páskou NEVYSTAVUJTE pôsobeniu priameho slnečného svetla, vysokým teplotám, vlhkosti či prachu. Kazety s páskou skladujte na chladnom a tmavom mieste. Kazetu s páskou po vybalení čo najskôr spotrebujte.
- Značkovanie vykonané atramentom na báze oleja alebo vody môže byť viditeľné aj po prelepení štítkom. Ak si takéto značkovanie prajete zakryť, prelepte ho dvomi vrstvami štítkov, alebo použite štítok tmavej farby.
- V prípade opravy zariadenia P-touch alebo vybitia batérie dôjde k strate všetkých údajov uložených v pamäti.
- Po odpojení prívodu energie na viac ako dve minúty dôjde k vymazaniu všetkých nastavení textov a formátov. Vymažú sa aj všetky textové súbory uložené v pamäti.
- Počas produkcie a dodávky zariadenia sa na displeji nachádza čistá ochranná fólia. Pred používaním je potrebné fóliu odlepiť.
- Dĺžka vytlačeného štítka sa môže líšiť od zobrazenej dĺžky štítka.
- S týmto modelom môžete používať aj teplom sťahovaciu trubičku. Ďalšie informácie nájdete na webovej lokalite spoločnosti Brother ([www.brother.com](http://www.brother.com)). Ak používate teplom sťahovaciu trubičku, nie je možné tlačiť rámčeky, prednastavené šablóny P-touch template ani používať niektoré nastavenia písma. Pri použití pásky TZe môžu byť okrem toho vytlačené znaky menšie.
- Zariadenie P-touch nie je vybavené funkciou nabíjania pre nabíjateľné batérie typu Ni-MH.
- Vytlačený štítok sa môže líšiť od textu zobrazovaného na LCD displeji.
- Spoločnosť Brother Industries, Ltd. nepreberá nijakú zodpovednosť za škody alebo zranenia spôsobené v dôsledku nedodržania tu opatrení uvedených v tomto návode.
- Dôrazne odporúčame, aby ste si pred používaním zariadenia P-touch prečítali túto príručku používateľa a potom si ju uschovali pre prípad potreby v budúcnosti. **Disk CD-ROM**
- Disk CD-ROM NEPOŠKRIABTE, NEVYSTAVUJTE ho vysokým ani nízkym teplotám, NEUMIESTŇUJTE naň ťažké predmety a NEOHÝBAJTE ho.
- Softvér na disku CD-ROM je určený na používanie so zariadením P-touch a môžete ho nainštalovať do viac ako jedného počítača.

# **Symboly použité v tejto príručke**

Nasledovné symboly sa v tejto príručke používajú na označenie doplnkových informácií.

Tento symbol označuje informácie alebo pokyny, ktoré môžu mať v prípade

: nedodržiavania za následok vznik škôd alebo zranení a takáto prevádzka môže spôsobiť nesprávne fungovanie.

: Tento symbol označuje informácie alebo pokyny, ktoré vám môžu pomôcť lepšie pochopiť a používať zariadenie P-touch.

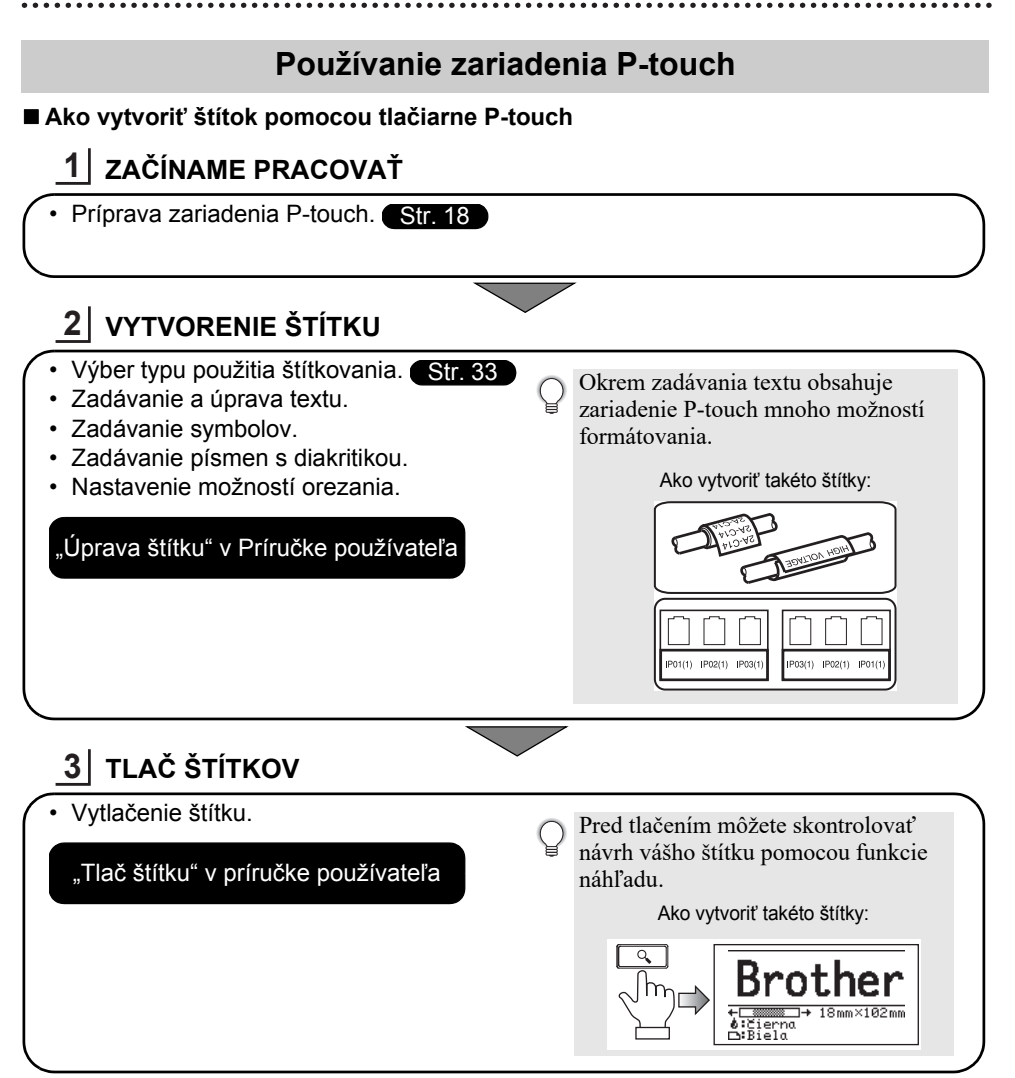

- $\widehat{\mathcal{C}}$  Štítky ihneď po odstrihu vyberte, aby neostali vo výstupnom otvore pásky.
	- Počas používania neumiestňuje zariadenie P-touch do vertikálnej polohy. V opačnom prípade by mohli odstrihnuté štítky spadnúť do zariadenia a spôsobiť poruchu.

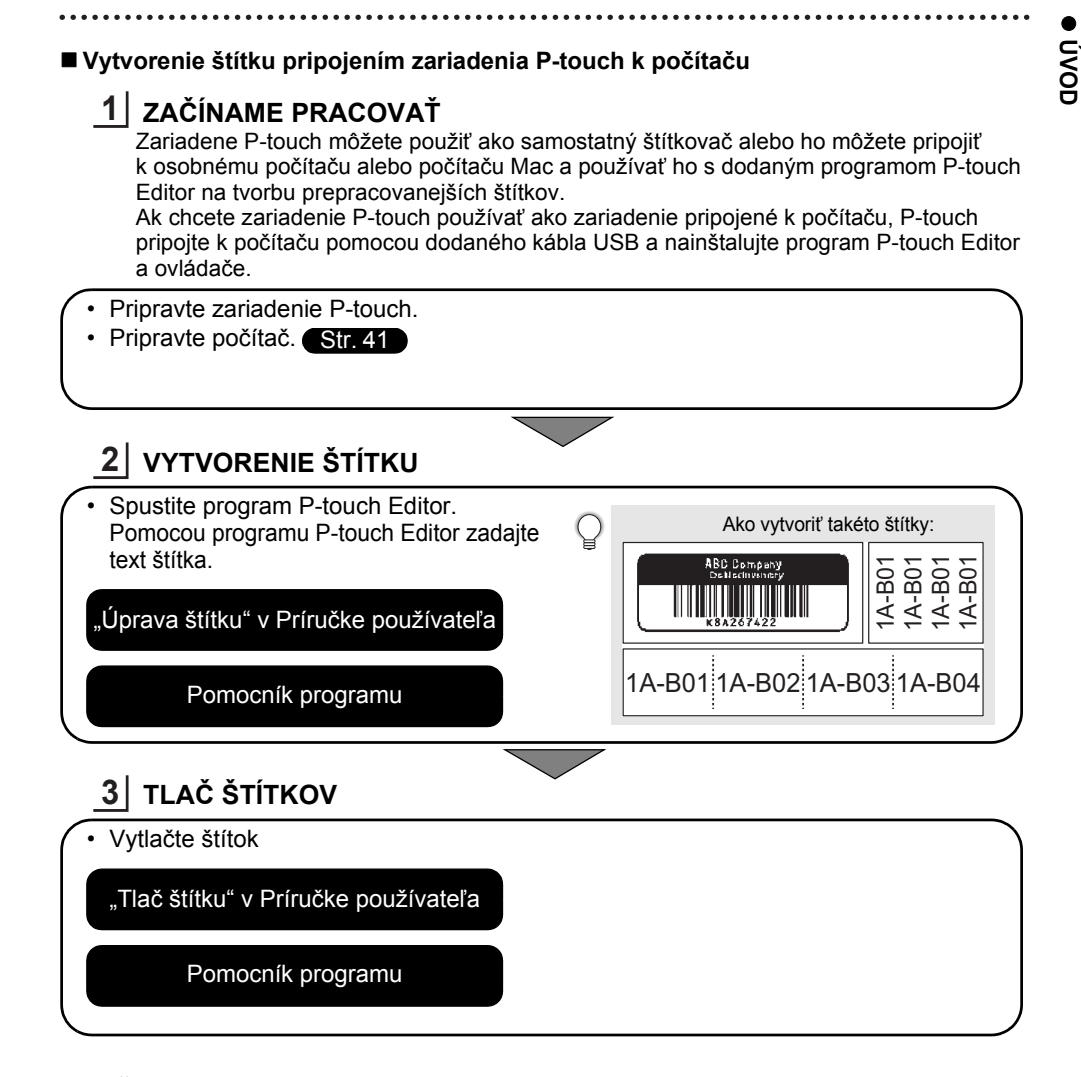

 $\bigodot$  • Štítky ihneď po odstrihu vyberte, aby neostali vo výstupnom otvore pásky.

• Počas používania neumiestňuje zariadenie P-touch do vertikálnej polohy. V opačnom prípade by mohli odstrihnuté štítky spadnúť do zariadenia P-touch a spôsobiť poruchu.

# <span id="page-17-2"></span><span id="page-17-0"></span>**ZAČÍNAME PRACOVAŤ**

# **Odbalenie zariadenia P-touch**

<span id="page-17-1"></span>Pred použitím zariadenia P-touch skontrolujte, či balenie obsahuje nasledovné položky:

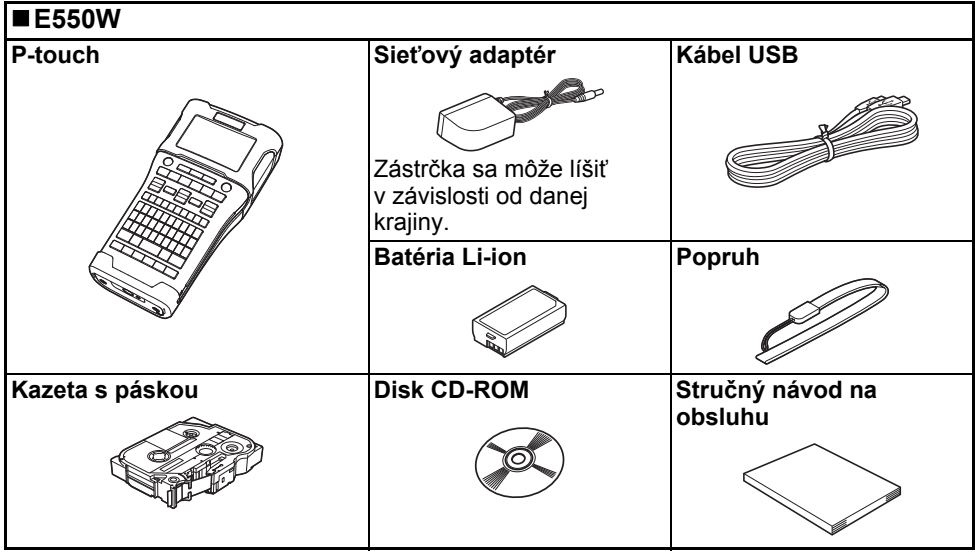

# **Všeobecný popis**

<span id="page-18-0"></span>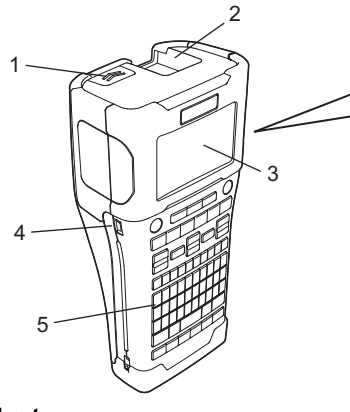

- **1. Západka krytu**
- **2. Výstupný otvor pásky**
- **3. Displej LCD**
- **4. Port Mini-USB**
- **5. Klávesnica**
- **6. Orezávač pásky 7. Priestor pre kazetu s páskou**
- **8. Uvoľňovacia páčka**

8 9

6 7

- **9. Tlačová hlava**
- Pri odosielaní zo závodu je displej LCD pokrytý ochrannou fóliou, ktorá zabraňuje poškodeniu. Túto pokrývku odstráňte pred používaním zariadenia P-touch.

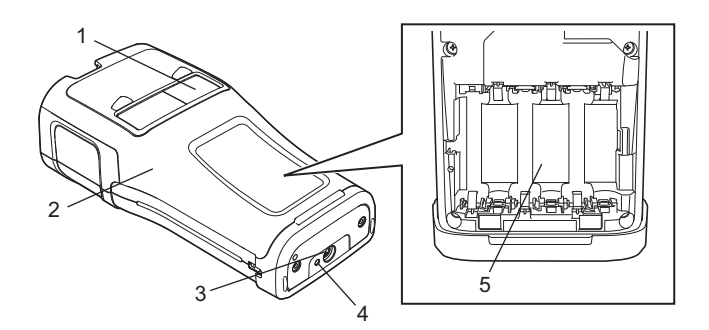

- **1. Zobrazenie pásky**
- **2. Zadný kryt**
- **3. Konektor sieťového adaptéra**
- **4. Kontrolka LED**
- **5. Kryt batérie**

**Ť**

### **ZAČÍNAME PRACOVAŤ**

# <span id="page-19-0"></span>**Displej LCD**

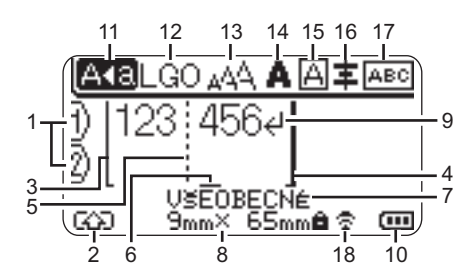

#### **1. Číslo riadka**

Označuje číslo riadka v rámci návrhu štítku.

- **2. Režim Shift** Označuje, že režim Shift je zapnutý.
- **3. Počiatočná línia/4. Koncová línia** Vytlačí sa oblasť medzi počiatočnou a koncovou líniou. Krátke línie prechádzajúce za počiatočné/koncové línie udávajú koniec návrhu štítku.

# **5. Línia oddelenia bloku**

Označuje koniec bloku.

**6. Kurzor**

Označuje aktuálnu polohu vstupu údajov. Znaky sa zadávajú naľavo od kurzora.

**7. Typ použitia štítkovania** Označuje aktuálny typ použitia štítkovania.

**8. Veľkosť pásky**

Označuje veľkosť pásky pre zadaný text takto:

Šírka pásky x Dĺžka štítka Ak bola určená dĺžka štítka, ikona zobrazí aj na pravej strane veľkosti pásky.

**9. Symbol Enter/Return** Označuje koniec riadka textu.

#### **10. Úroveň stavu batérie**

Označuje zostávajúcu úroveň nabitia batérie. Zobrazuje sa len pri použití batérie Li-ion.

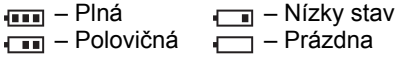

#### **11. Režim veľkých písmen**

Označuje zapnutie režimu veľkých písmen.

#### **12. – 16. Informácie štýlu**

Označuje aktuálne nastavenie písma (12), veľkosti znakov (13), štýlu znaku (14), rámu (15), a zarovnania (16). Informácie o zarovnaní sa nemusia zobrazovať v závislosti od vybraného typu použitia štítkovania.

#### **17. Informácie o rozložení**

Označuje nastavenia orientácie, rozloženia, oddeľovača, obráteného a opakovaného textu. Zobrazené položky sa líšia v závislosti od vybraného typu použitia štítkovania.

# **18. Bezdrôtové pripojenie**

Označuje aktuálny stav bezdrôtového pripojenia.

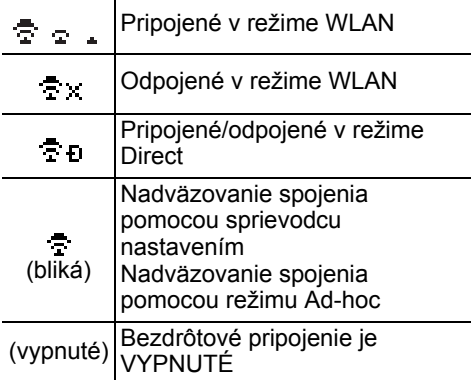

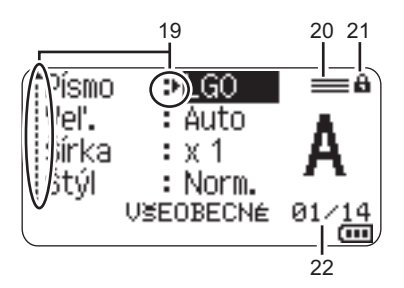

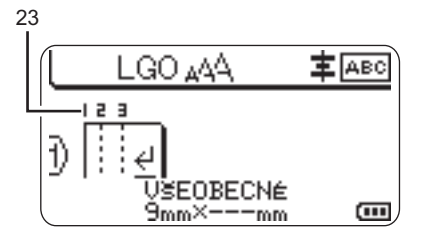

#### **19. Výber kurzora**

Pomocou klávesov ▲ a v vyberte položku ponuky a nastavenia zmeňte pomocou klávesov < a ►.

#### **20. Značka špecifického riadka**

Označenie, že pre každý riadok boli zadané samostatné nastavenia.

#### **21. Značka zámku**

Označuje, že niektoré položky sa nedajú zmeniť.

#### **22. Počítadlo**

Označuje aktuálne vybraté číslo/číslo, ktoré je možné vybrať.

#### **23. Číslo bloku**

Označuje číslo bloku.

Podrobnosti o zmene nastavení kontrastu a podsvietenia displeja LCD nájdete v časti ["Displej LCD" na strane 31.](#page-30-1)

**Ť**

### **ZAČÍNAME PRACOVAŤ**

# <span id="page-21-0"></span>**Názvy tlačidiel a funkcií**

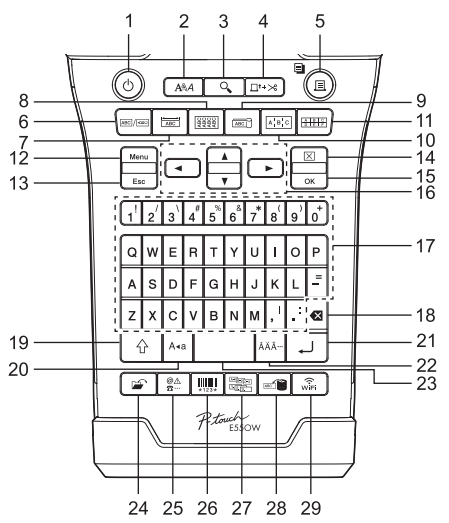

Predvolený jazyk je "Anglický".

#### **1. Napájanie**

Zapína a vypína zariadenie P-touch.

#### **2. Štýl**

Nastaví atribútov znakov a štítkov.

#### **3. Náhľad**

Zobrazuje náhľad štítku.

#### **4. Posun&odstr.**

Podá 24,5 mm prázdnej pásky a potom pásku odstrihne.

#### **5. Tlač**

- Aktuálny návrh štítku vytlačí na pásku.
- Vytlačí viacero kópií pomocou klávesu **Shift**.

#### **6. Všeobecné**

Vytváranie štítkov na všeobecné použitie.

#### **7. Panelový štítok**

Vytváranie štítkov na panelové štítky, menovky a aplikácie na jednotlivé porty.

#### **8. Obal kábla**

Vytváranie štítkov na omotanie okolo káblov, optických vodičov alebo drôtov.

#### **9. Značka kábla**

Vytváranie štítkov značiek kábla.

#### **10. Zásuvný panel**

Vytváranie jedno- a viacriadkových štítkov určených na skupiny portov na zásuvných paneloch.

#### **11. Svorkovnica**

Vytváranie štítkov s maximálne 3 riadkami na svorkovnice.

#### **12. Ponuka**

Nastaví prevádzkové nastavenia zariadenia P-touch (Jazyk, Úprava atď.).

#### **13. Esc (Ukončiť)**

Zruší aktuálny príkaz a displej vráti na obrazovku zadávania dát alebo na predchádzajúci krok.

#### **14. Vyčistiť**

Vymaže všetok zadaný text alebo všetky nastavenia textu a aktuálneho štítku.

#### **15. OK**

Vyberá zobrazenú možnosť.

#### **16. Kurzor (▲ ▼ ◀▶)**

Pohyb kurzorom v smere šípky.

#### **17. Písmeno**

- Pomocou týchto klávesov zadávajte písmená alebo čísla.
- Veľké písmená a symboly môžete zadávať pomocou týchto klávesov v kombinácii s klávesom **Veľké písmená** alebo **Shift**.

#### **18. BS (backspace)**

Odstraňuje znaky naľavo od kurzora.

#### **19. Shift**

Pomocou tohto klávesu v kombinácii s klávesom písmena alebo čísla zadáte veľké písmená alebo symboly uvedené na číselných klávesoch.

#### **20. Veľké písmená**

Zapína a vypína režim veľkých písmen.

#### **21. Enter**

- Počas zadávania textu vloží nový riadok.
- Len v prípade typu použitia štítka "VŠEOBECNÉ" sa pri použití tohto klávesu v kombinácii s klávesom **Shift** vloží nový blok.

#### **22. Diakritika**

Pomocou tohto tlačidla vyberte a zadajte písmeno s diakritikou.

#### **23. Medzera**

- Zadáva prázdne miesto.
- Vráti nastavenie na predvolenú hodnotu.

#### **24. Súbor**

Umožňuje tlač, otvorenie, uloženie alebo odstránenie často používaných štítkov v pamäti súborov.

#### **25. Symbol**

Pomocou tohto klávesu vyberte a zadajte symbol zo zoznamu dostupných symbolov.

#### **26. Čiarový kód**

Otvorí sa obrazovka "Nast.čiar.kódu".

#### **27. Séria**

- Vytlačia sa štítky s číslami v sérii.
- Ak sa tento kláves používa v kombinácii s klávesom **Shift**, súčasne sa vytvoria a vytlačia na štítku dve čísla podľa potreby.

#### **28. Databáza**

Na vytvorenie štítka sa použije vybraný rozsah záznamov v prevzatej databáze.

#### **29. WiFi**

Spustí komunikáciu WLAN/Wireless Direct.

### **ZAČÍNAME PRACOVAŤ**

# **Napájanie**

#### <span id="page-23-1"></span><span id="page-23-0"></span>**Sieťový adaptér**

S týmto zariadením P-touch používajte model sieťového adaptéra AD-E001. Sieťový adaptér pripojte priamo k zariadeniu P-touch.

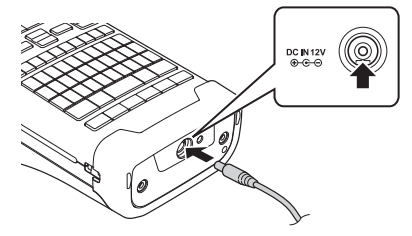

Modely AD-18 a AD-24ES nie je možné používať.

- 1 Zástrčku na kábli sieťového adaptéra vložte na zariadení P-touch do konektora, ktorý je označený DC IN 12 V.
- 2 | Zástrčku sieťového adaptéra zasuňte do štandardnej elektrickej zásuvky.
- Pred odpojením sieťového adaptéra vypnite zariadenie P-touch.
	- Kábel sieťového adaptéra neťahajte a neohýbajte.
	- Po odpojení od napájania a batérie na viac ako dve minúty dôjde k vymazaniu všetkých nastavení textov a formátov.
	- Prevzaté symboly, šablóny a databázy zostanú uchované aj v prípade, že napájanie nebude dostupné.
	- Aktivácia tlačidla (Napájanie) môže po pripojení zástrčky sieťového adaptéra do elektrickej zásuvky chvíľu trvať.
- Keď je sieťový adaptér odpojený, odporúčame vložiť do zariadenia P-touch nabíjateľné batérie Li-ion (BA-E001), alkalické batérie typu AA (LR6) alebo nabíjateľné batérie Ni-MH (HR6), aby sa zachovala a zálohovala pamäť zariadenia P-touch.

#### <span id="page-23-2"></span>**Nabíjateľná batéria Li-ion**

#### **Inštalácia nabíjateľnej batérie Li-ion**

- 1 Stlačením západky krytu otvorte zadný kryt.
	- 1. Zadný kryt
	- 2. Západka krytu

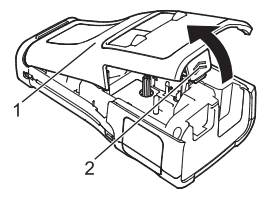

Vložte nabíjateľnú batériu Li-ion do krytu batérie. **2**

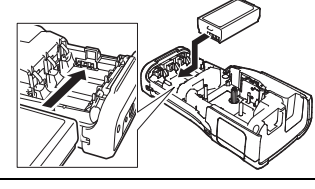

- **3** Skontrolujte, či sú háčiky na koncoch zadného krytu vložené správne a kryt následne pripojte späť.
- Po pripevnení zadného krytu overte, či je biela páčka v hornej polohe. Ak nie je, nadvihnite ju a potom pripevnite kryt.

### **Vyberanie nabíjateľnej batérie Li-ion**

Odpojte kryt batérie, vyberte nabíjateľnú batériu Li-ion a následne opäť pripojte kryt.

#### **Nabíjanie nabíjateľnej batérie Li-ion**

Nabíjateľnú batériu Li-ion je možné nabíjať, keď je vložená v zariadení P-touch. Na nabíjanie nabíjateľnej batérie Li-ion vykonajte nasledovný postup.

- Pred používaním nabíjateľnej batérie Li-ion ju nabite pomocou nasledovného postupu.
- Plné nabitie nabíjateľnej batérie Li-ion trvá do 6 hodín.
- Skontrolujte, či je zariadenie P-touch vypnuté. Ak je zariadenie P-touch zapnuté, vypnite ho stlačením a podržaním tlačidla (Napájanie). **1**
- Skontrolujte, či je nabíjateľná batéria Li-ion vložená do zariadenia P-touch. **2**
- Pripojte zariadenie P-touch do zásuvky pomocou sieťového adaptéra. **3**

Indikátor LED pri konektore adaptéra sa počas nabíjania zasvieti a po plnom nabití nabíjateľnej batérie Li-ion zhasne. Indikátor úrovne nabitia batérie na displeji sa "naplní" tromi pásikmi ...

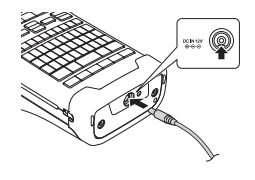

### **Zastavenie nabíjania nabíjateľnej batérie Li-ion**

Ak chcete zastaviť nabíjanie nabíjateľnej batérie Li-ion, odpojte sieťový adaptér.

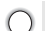

#### **Tipy na používanie nabíjateľnej batérie Li-ion**

- Pred použitím nabite nabíjateľnú batériu. Nepoužívajte ju predtým, ako bude plne nabitá.
	- Nabíjanie nabíjateľnej batérie Li-ion sa môže vykonávať v prostrediach s teplotou 5 až 35 °C. Nabíjateľnú batériu Li-ion nabíjajte v prostredí s teplotou v tomto rozsahu. Ak je teplota okolitého prostredia mimo tohto rozsahu, nabíjateľná batéria Li-ion sa nenabije a indikátor stavu batérie ostane svietiť.
	- Ak sa zariadenie P-touch používa, keď je pripojená nabíjateľná batéria Li-ion aj sieťový adaptér, indikátor stavu batérie môže zhasnúť a nabíjanie sa môže zastaviť aj v prípade, že nabíjateľná batéria Li-ion nie je úplne nabitá.

### **ZAČÍNAME PRACOVAŤ**

#### **Vlastnosti nabíjateľnej batérie Li-ion**

- Pochopenie vlastností nabíjateľnej batérie Li-ion vám umožní optimalizovať jej používanie.
- Používanie alebo skladovanie nabíjateľnej batérie Li-ion v prostredí s vysokou alebo nízkou teplotou môže urýchliť zníženie jej účinnosti. Najmä jej používanie v stave vysokého nabitia (úroveň 90 % a viac) v prostredí s vysokou teplotou bude mať za následok výrazné zrýchlenie zníženia účinnosti nabíjateľnej batérie.
- Používanie zariadenia P-touch s vloženou a nabíjanou nabíjateľnou batériou Li-ion môže urýchliť znižovanie účinnosti nabíjateľnej batérie. Ak používate zariadenie P-touch, keď je vložená nabíjateľná batéria Li-ion, odpojte sieťový adaptér.
- Ak nebudete zariadenie P-touch používať dlhšie ako jeden mesiac, vyberte nabíjateľnú batériu Li-ion zo zariadenia P-touch a následne ju uskladnite na chladnom mieste tak, aby na ňu nedopadali slnečné lúče.
- Ak sa nabíjateľná batéria nebude používať dlhšie obdobie, odporúčame ju nabiť každých 6 mesiacov.
- Ak sa dotknete zariadenia P-touch počas nabíjania batérie Li-ion, zariadenie P-touch môže byť teplé. Je to normálne a zariadenie P-touch možno bezpečne používať. Ak je zariadenie P-touch veľmi horúce, prestaňte ho používať.

#### **Špecifikácie**

- Čas nabíjania: Približne 6 hodín pri nabíjaní pomocou sieťového adaptéra (AD-E001)
- Formálne stanovené napätie: 7,2 V stried.
- Formálne stanovená kapacita: 1 850 mAh

#### **Nabíjateľná batéria Li-ion**

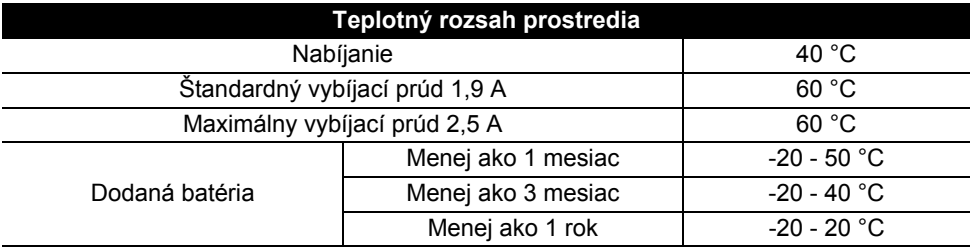

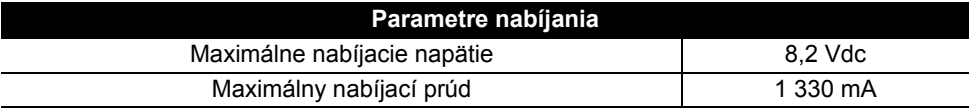

#### **Štítkovací systém P-touch**

- Nabíjací prúd: 800 mA
- Nabíjacie napätie: max. 8,2 V

# <span id="page-26-0"></span>**Alkalická/nabíjateľná batéria Ni-MH**

- Najprv sa ubezpečte, že je napájanie vypnuté a potom odstráňte zadný kryt na zadnej strane zariadenia P-touch. V prípade, že sa už batérie nachádzajú v zariadení P-touch, vyberte ich. **1**
	- Pred výmenou batérií skontrolujte, či je zariadenie odpojené z elektrického zdroja.
- Vložte šesť nových alkalických batérií veľkosti AA (LR6) alebo plne nabité nabíjateľné batérie Ni-MH (HR6). Ubezpečte sa pritom, že kladné (+) a záporné (-) konce batérií sa zhodujú s kladnými (+) a zápornými (-) značkami vo vnútri krytu batérie. **2**

#### **Používanie alkalických batérií**

Vždy vymieňajte súčasne všetkých šesť batérií a nahraďte ich úplne novými.

#### **Používanie nabíjateľných batérií Ni-MH**

- Vždy vymieňajte súčasne všetkých šesť batérií a nahraďte ich plne nabitými.
	- Najnovšie informácie o odporúčaných typoch batérií nájdete na našej webovej lokalite [support.brother.com](http://support.brother.com)
- Zadný kryt pripevnite tak, že zasuniete tri háčiky na spodnej strane do otvorov na zariadení P-touch, potom kryt dôkladne zatlačte a uistite sa, že zapadol na svoje miesto. **3**
- Ak zariadenie P-touch nemienite dlhšiu dobu používať, vyberte batérie.
	- Batérie likvidujte na príslušnom mieste na zber batérií a nezahadzujte ich do netriedeného domového odpadu. Okrem toho dodržiavajte všetky platné nariadenia ohľadne likvidácie odpadu.
		- Keď batériu skladujete alebo likvidujete, zabaľte ju (napríklad do celofánovej pásky), aby ste predišli skratu batérie. (Príklad izolácie batérie)
		- 1. Celofánová páska
		- 2. Alkalická batéria alebo batéria Ni-MH

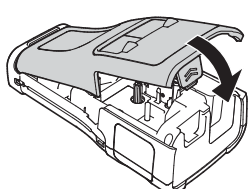

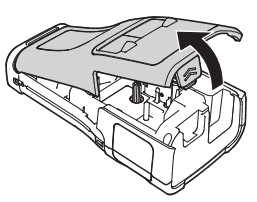

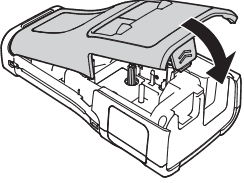

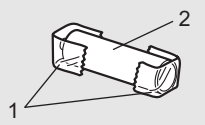

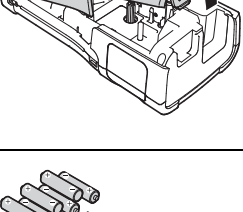

### **ZAČÍNAME PRACOVAŤ**

# **Vkladanie kazety s páskou**

<span id="page-27-0"></span>So zariadením P-touch je možné používať kazety s páskou so šírkou 3,5 mm, 6 mm, 9 mm, 12 mm, 18 mm alebo 24 mm a kazety s teplom sťahovacou trubičkou so šírkou 5,8 mm, 8,8 mm, 11,7 mm, 17,7 mm alebo 23,6 mm.

- Ak nová kazeta s páskou obsahuje kartónovú zarážku, pred vložením kazety sa ubezpečte, že ste túto zarážku odstránili.
- **1** Skontrolujte, či nie je ohnutý koniec pásky a či prešiel cez vodiacu <sub>1</sub> lištu pásky. Ak páska neprešla, pretlačte ju cez vodiacu lištu pásky tak, ako je to na zobrazené na ilustrácii.
	- 1. Koniec pásky
	- 2. Vodiaca lišta pásky
- 2<sup>|</sup> Skontrolujte, či je napájanie odpojené, následne umiestnite zariadenie P-touch na rovný povrch tak ako je to znázornené na ilustrácii a otvorte zadný kryt. Ak sa už kazeta s páskou nachádza v zariadení P-touch, vyberte ju vytiahnutím smerom priamo nahor.
- Kazetu s páskou vložte do priestoru pre kazetu s páskou **3** tak, aby koniec pásky smeroval k výstupnému otvoru pásky na zariadení P-touch a pevne ju zatlačte, kým nezaznie cvaknutie.
	- 1. Výstupný otvor pásky
	- Pri vkladaní kazety s páskou sa ubezpečte, že sa páska a farbonosná páska nezachytí na tlačovej hlave.
		- Uistite sa, že páska nie je uvoľnená a potom opatrne vložte kazetu s páskou. Ak je páska uvoľnená, pri vkladaní kazety sa zachytí na výčnelku (2) a ohne sa alebo pokrčí, čo bude mať za následok jej zaseknutie. Ak chcete napraviť uvoľnenie pásky, pozrite si ilustráciu v kroku č. 1 a vytiahnite pásku z vodiaceho prvku pásky.
		- Pri vyberaní kazety s páskou sa ubezpečte, že sa páska nezachytí na výčnelku (2).

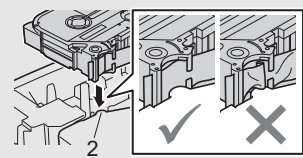

1

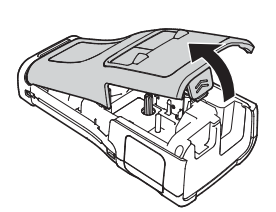

2

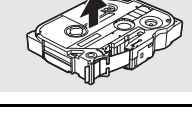

**Ť**

1

#### Zatvorte zadný kryt. **4**

- Umiestnite zariadenie P-touch na rovný povrch tak ako je to znázornené na ilustrácii a pripojte zadný kryt.
	- Po pripevnení zadného krytu overte, či je biela páčka (1) v hornej polohe. Ak nie je, nadvihnite ju a potom pripevnite kryt.

• **Štítok vychádzajúci z výstupného otvoru pásky neťahajte. Ak to urobíte, spôsobíte tým vytiahnutie farbonosnej pásky. Ak sa farbonosná páska vytiahne, páska nemusí fungovať.**

• Kazety s páskou skladujte na chladnom a tmavom mieste bez priameho slnečného svetla a vysokej teploty, vysokej vlhkosti alebo prašnosti. Kazety s páskou použite čo možno najskôr po otvorení utesneného balenia.

Extra silná priľnavá páska:

- Na drsný alebo textúrovaný povrch odporúčame použiť extra silnú priľnavú pásku.
- **Aj keď leták s pokynmi dodaný s kazetou s extra silnou priľnavou páskou obsahuje odporúčanie odstrihnúť pásku nožnicami, orezávač pásky, ktorým je zariadenie P-touch vybavené, dokáže extra silnú priľnavú pásku odstrihnúť.**

# **Zapnutie a vypnutie napájania**

<span id="page-28-0"></span>Stlačením a podržaním tlačidla (Napájanie) zapnite zariadenie P-touch.

Opätovným stlačením tlačidla (Napájanie) vypnite zariadenie P-touch.

• Vaše zariadenie P-touch obsahuje funkciu úspory energie, ktorá zariadenie automaticky vypne, ak pri určitých prevádzkových podmienkach určitý čas nestlačíte žiadny kláves. Podrobnosti nájdete v časti "Čas automatického vypnutia napájania".

### <span id="page-28-1"></span>**Čas automatického vypnutia napájania**

Pri použití sieťového adaptéra alebo batérie Li-ion môžete zmeniť nastavenie času automatického vypnutia.

Ak používate alkalické batérie alebo batérie Ni-MH, čas automatického vypnutia napájania nie je možné zmeniť. (Čas je zafixovaný na hodnotu 20 minút.)

- Stlačte kláves **Ponuka**, vyberte "Autom. vypnutie" pomocou klávesu ▲ alebo ▼ a potom stlačte kláves **OK** alebo **Enter**. **1**
- 2 Vyberte batériu zobrazenú na displeji LCD pomocou klávesu ▲ alebo ▼ a potom nastavte hodnotu pomocou klávesu ◀ alebo ▶. Je možné vybrať "Sieť, adaptér" alebo "Batéria Li-ion".
- Stlačte kláves **OK** alebo **Enter**. **3**

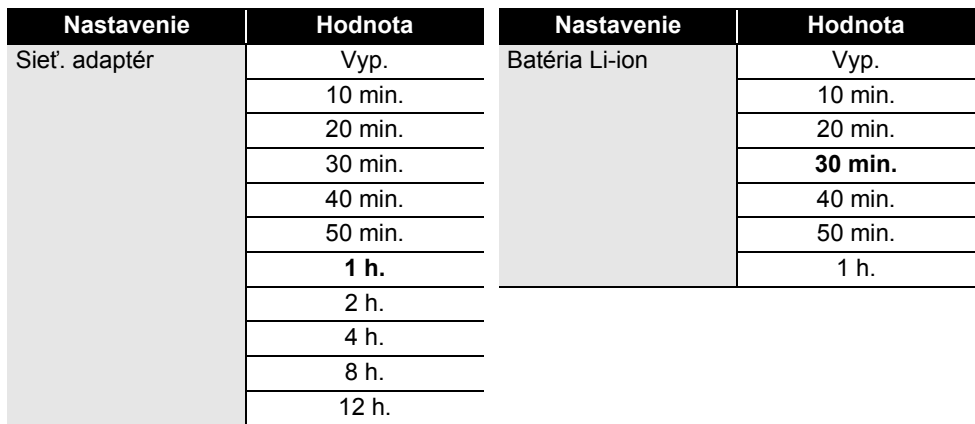

# **Čas automatického vypnutia napájania**

- Ak pripojíte sieťový adaptér k zariadeniu P-touch po výbere nastavenia "Autom. vypnutie", začne platiť nastavenie pre "Sieť. adaptér".
	- Predvolená hodnota je "1 h." pre sieťový adaptér a "30 min." pre batériu Li-ion.

# **Podávanie pásky**

- <span id="page-29-0"></span>• Skontrolujte, či ste pásku zasunuli, čím sa odstránia všetky ochabnutia pásky a farbonosnej pásky po vložení kazety s páskou.
	- **Štítok vychádzajúci z výstupného otvoru pásky neťahajte. Ak to urobíte, spôsobíte tým vytiahnutie farbonosnej pásky. Ak sa farbonosná páska vytiahne, páska nemusí fungovať.**
	- Počas tlače alebo podávania pásky neblokujte výstupný otvor pásky. Ak to urobíte, spôsobíte tým zaseknutie pásky.

#### <span id="page-29-1"></span>**Posun a odstrih**

Funkcia Posun a odstrih podá 24,5 mm prázdnej pásky a potom pásku odstrihne.

- Stlačte kláves **Posun&odstr.** Na displeji LCD sa zobrazí "Posun&odstr?". **1**
- Pomocou klávesu **A** alebo v vyberte "Posun&odstr." a potom stlačte **OK** alebo **Enter**. Počas posunu sa zobrazí správa "Posun pás... čakajte prosím" a potom sa páska odstrihne. **2**

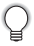

Ak chcete túto funkciu ukončiť alebo zrušiť, stlačte **Ukončiť**.

#### <span id="page-30-0"></span>**Len posun**

Táto funkcia pásku posunie o približne 24,5 mm, následkom čoho bude z kazety s páskou vychádzať prázdny štítok. Túto činnosť odporúčame pri používaní textilných pások, ktoré treba strihať nožnicami.

**1**

Stlačte kláves **Posun&odstr.**

Na displeji LCD sa zobrazí "Posun&odstr?".

Pomocou klávesu ▲ alebo ▼ vyberte "Len posun" a potom stlačte kláves **OK** alebo **Enter**. **2**

Počas posunu sa zobrazí správa "Posun pás... čakajte prosím".

Ak chcete túto funkciu ukončiť alebo zrušiť, stlačte **Ukončiť**.

# **Displej LCD**

#### <span id="page-30-2"></span><span id="page-30-1"></span>**Kontrast displeja LCD**

Nastavenie kontrastu displeja LCD môžete zmeniť na jednu z piatich úrovní (+2, +1, 0, -1, -2), čím zjednodušíte čítanie displeja. Predvolené nastavenie je "0".

- Stlačte kláves **Ponuka**, vyberte "Úprava" pomocou klávesu ▲ alebo ▼ a potom stlačte kláves **OK** alebo **Enter**. **1**
- Pomocou klávesu ▲ alebo v vyberte "Kontrast LCD" a potom nastavte hodnotu pomocou klávesu < alebo ►. **2**
- Stlačte kláves **OK** alebo **Enter**. **3**
- Na predchádzajúci krok sa vrátite stlačením klávesu **Ukončiť**.
- Ak stlačíte kláves **Medzera** na obrazovke nastavenia kontrastu, kontrast nastavíte na predvolenú hodnotu "0".

#### <span id="page-30-3"></span>**Podsvietenie**

Môžete zapnúť alebo vypnúť nastavenie podsvietenia. Viditeľnosť displeja je lepšia pri zapnutom podsvietení. Predvolené nastavenie je zapnuté.

- Stlačte kláves **Ponuka** a pomocou klávesu ▲ alebo v vyberte "Pokročilé". Stlačte kláves **OK** alebo **Enter**. **1**
- Pomocou klávesu **A** alebo v vyberte "Podsvietenie" a potom stlačte kláves **OK** alebo **Enter**. **2**
- Pomocou klávesu ▲ alebo v vyberte "Zapnuté" alebo "Vypnuté"a potom stlačte kláves **OK** alebo **Enter**. **3**
- Pri vypnutom podsvietení môžete šetriť energiu.
- Podsvietenie sa vypne automaticky. Opäť ho zapnete stlačením ľubovoľného klávesu. Počas tlače je podsvietenie vypnuté. Podsvietenie sa zapne počas prenosu údajov.

e

#### **ZAČÍNAME PRACOVAŤ**

# **Nastavenie jazyka a jednotiek**

#### <span id="page-31-1"></span><span id="page-31-0"></span>**Jazyk**

- Stlačte kláves **Ponuka**, vyberte " FJazyk" pomocou klávesu ∧ alebo v a potom stlačte kláves **OK** alebo **Enter**. **1**
- 2 Jazyk pre príkazy ponuky a správy zobrazované na displeji LCD vyberte pomocou klávesu ▲ alebo ▼. Jazyk môžete nastaviť na možnosti "Čeština", "Dansk", "Deutsch", "English", "Español", "Français", "Hrvatski", "Italiano", "Magyar", "Nederlands", "Norsk", "Polski", "Português", "Português (Brasil)", "Română", "Slovenski", "Slovenský", "Suomi", "Svenska" alebo

"Türkçe".

Stlačte kláves **OK** alebo **Enter**. **3**

Na predchádzajúci krok sa vrátite stlačením klávesu **Ukončiť**.

#### <span id="page-31-2"></span>**Jednotka**

- Stlačte kláves **Ponuka**, vyberte "Jednotka" pomocou klávesu **A** alebo v a potom stlačte kláves **OK** alebo **Enter**. **1**
- Jednotky pre rozmery zobrazované na displeji LCD vyberte pomocou klávesu  $\triangle$ alebo  $\blacktriangledown$ . **2**

Je možné vybrať "palec" alebo "mm".

Stlačte kláves **OK** alebo **Enter**. **3**

Predvolené nastavenie je "mm". Na predchádzajúci krok sa vrátite stlačením klávesu **Ukončiť**.

#### <span id="page-32-5"></span><span id="page-32-3"></span><span id="page-32-2"></span><span id="page-32-1"></span><span id="page-32-0"></span>**ÚPRAVA ŠTÍTKU Výber typu použitia štítkovania** Môžete si vybrať šesť rôznych typov použitia štítkovania. ABC / <a  $ABC$ 8888 A B C  $A$  $B$ **VŠEOBECNÉ**  Štítky vytlačené v tomto režime možno používať na všeobecné účely. Vodorovne V tomto režime môžete zadať nasledovné položky. **ABCDE** • Dĺžka štítka: **Auto**, 10mm – 999mm Zvislo • Orientácia: *ARIZER (Vodorovne)*, **EXABIT** (Zvislo) Ak je vybratý režim VŠEOBECNÉ, môžete pridať nový blok stlačením ⊲മഠ്ല klávesu **Shift** a následne klávesu **Enter**. **PANELOVÝ ŠTÍTOK**  Štítky vytlačené v tomto režime možno používať na identifikáciu rôznych 1 blok čelných panelov. Na jednotlivom štítku sú medzery bloku textu rovnomerne rozložené. V tomto režime môžete zadať nasledovné 1A-B01 položky. 2 bloky • Dĺžka štítka: **50mm**, 10mm – 999mm • Poč. blokov: **1**, 1 – 5 1A-B01 1A-B02 • Orientácia: **[AB 12 (Vodorovne)**, [ 뿔 밑 ] (Zvislo) **OBAL KÁBLA**  Štítky vytlačené v tomto režime možno nalepiť okolo kábla alebo drôtu. V režime OBAL KÁBLA sa text otočí o 90° proti smeru hodinových 2A-C14<br>2A-C14 ručičiek a vytlačí. Zároveň môžete špecifikovať tieto položky. • Merná jed.: **Pr. (Ø) (Vlastný priemer)**, Dĺžka (Vlastná dĺžka), CAT5/6, CAT6A, COAX, AWG • Hodnota: V závislosti od položky Merná jed. • Opakovať: **Zap**, Vyp

<span id="page-32-4"></span>Text: Zadajte jeden alebo viacero riadkov textu

### **Ak používate flexibilnú identifikačnú pásku:**

- Flexibilné identifikačné pásky odporúčame používať na štítky Obal kábla a Značka kábla.
- Štítky vytvorené z flexibilnej identifikačnej pásky nie sú určené na používanie ako elektrická izolácia.
- Pri omotaní štítkov okolo valcovitých objektov musí byť priemer (1) objektu minimálne 3 mm.
- Vyčnievajúce (2) konce štítka alebo značky kábla musia mať minimálne 5 mm.

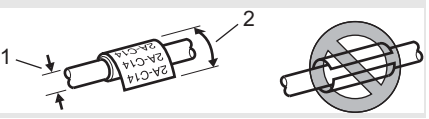

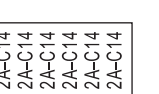

# **ÚPRAVA ŠTÍTKU**

# <span id="page-33-0"></span>**ZNAČKA KÁBLA**

Štítky vytlačené v tomto režime možno nalepiť okolo kábla alebo drôtu a konce prilepiť k sebe tak, aby vytvorili značku kábla. Text na značke kábla sa vytlačí na oba konce štítka, pričom sa v strede ponechá prázdne miesto, ktoré sa omotá okolo kábla. V tomto režime môžete zadať nasledovné položky.

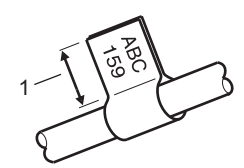

1. Značka min. 5 mm

• Schéma: **(Do každého bloku sa vytlačí rovnaký text.)**,

(Do každého bloku sa vytlačia dva rôzne texty.)

- Dĺžka značky: **30mm**, 10mm 200mm
- Priemer kábla: **6mm**, 3mm 90mm
- Orientácia: **[AB | IB] (Vodorovne)**,  $\boxed{\frac{\omega}{2}$  **E** (Zvislo)

Vodorovne **ABC** ABC Zvislo 159 159 Dĺžka Dĺžka Obvod značky kábla značky

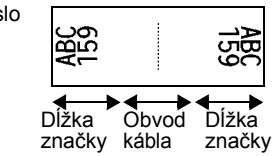

- Ak je vybratá schéma značky **pu : pp.** môžete zadať až dva čiarové kódy.
	- Flexibilné identifikačné pásky odporúčame používať na štítky Značka kábla.
		- Štítky vytvorené z flexibilnej identifikačnej pásky nie sú určené na používanie ako elektrická izolácia.

# <span id="page-33-1"></span>**ZÁSUVNÝ PANEL**

Štítky vytlačené v tomto režime možno používať na identifikáciu rôznych typov panelov. V tomto režime môžete zadať nasledovné položky.

- Dĺžka bloku: **15,0mm**, 5,0mm 300,0mm
- Poč. blokov: **4**, 1 99
- Oddeľovač: **(začiarknutie)**, (pomlčka), (čiara), (tučné písmo), (rám), (žiaden)
- Orientácia: **[1] El El 4]** (Vodorovne), निन्नलान (Zvislo)
- Opačne: **Vyp**, Zap
- Pokročilé: **Vyp**, Zap Ak je "Pokročilé" nastavené na "Zap", upravte dĺžku blokov nezávisle.

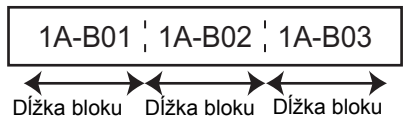

• Žiadne okraje: **Vyp**, Zap Nastavenie ľavého a pravého okraja štítka na nulu.

"Pokročilé" a "Žiadne okraje" nie je možné nastaviť súčasne na "Zap".

P01(1) IP02(1) IP03(1 P03(1) IP02(1) IP01(

# <span id="page-34-0"></span>**SVORKOVNICA**

Štítky vytlačené v tomto režime možno používať na identifikáciu typu elektrického pripojenia, ktorý sa často používa v telefónnych službách. Každý blok na jednom štítku môže mať až tri riadky a pre každý blok môžete zadať tri riadky. V tomto režime môžete zadať nasledovné položky.

- Šírka modulu: **200mm**, 50mm 300mm
- Typ bloku: **4 páry**, 2 páry, 3 páry, 5 páry, Prázd.
- Typ číslovania:  $\begin{bmatrix} \cdot & \cdot & \cdot \\ \cdot & \cdot & \cdot \\ \cdot & \cdot & \cdot \end{bmatrix}$  (**žiadne**),  $\begin{bmatrix} \cdot & \cdot & \cdot \\ \cdot & \cdot & \cdot \\ \cdot & \cdot & \cdot \end{bmatrix}$  (chrbát)
- Poč. hodnota: **---**, 1 99999

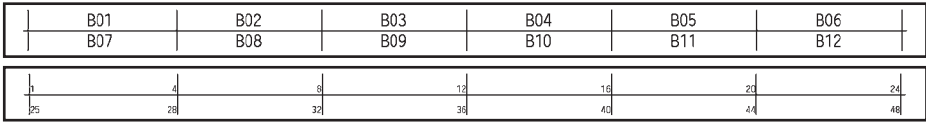

• Keď je v "Typ bloku" vybrané "Prázd.", "Typ číslovania" je nastavené na Žiadne. • Ak je v "Typ číslovania" vybraté Žiadne, "Poč. hodnota" zobrazuje "---" a nedá sa vybrať žiadna hodnota. V prípade výberu možnosti Vodorovne alebo Chrbát možno zadať "Poč. hodnota" v rozsahu 1 až 99 999.

#### <span id="page-34-1"></span>**Teplom sťahovacia trubička**

Ak používate teplom sťahovaciu trubičku, v prípade stlačenia niektorého klávesu typu použitia štítkovania sa zobrazí obrazovka nastavenia TEP. SŤAH. TRUB.

• Dĺžka štítka: **Auto**, 25mm – 999mm

V prípade použitia teplom sťahovacej trubičky so šírkou 5,8 alebo 8,8 mm je však maximálna dĺžka na tlačenie 500 mm.

Text: Zadajte jeden alebo viacero riadkov textu.

#### **Pri používaní teplom sťahovacej trubičky:**

- Nie je možné tlačiť rámčeky.
	- V prípade zadania nového riadka môže dochádzať k odseknutiu častí niektorých dekoratívnych znakov.
	- Pri použití pásky TZe môžu byť vytlačené znaky menšie.

Institute of the Company of Company of the Company of Company of the Company of Company of Company of Company of

# **Vytvorenie štítku s čiarovým kódom**

<span id="page-35-0"></span>Funkcia čiarového kódu umožňuje vytvárať štítky s jednorozmernými čiarovými kódmi na použitie ako inventárne štítky, štítky so sériovým číslom a dokonca aj ako štítky na použitie v predajniach alebo v systémoch evidencie zásob.

"Čiarové kódy", z ktorých máte na výber, sú uvedené v príručke používateľa.

• Zariadenie P-touch nie je navrhnuté výlučne na tvorbu štítkov s čiarovými kódmi. Pomocou čítačky čiarových kódov vždy skontrolujte, či sa štítky s čiarovými kódmi dajú čítať.

- Pre dosiahnutie najlepších výsledkov tlačte štítky s čiarovými kódmi čiernou farbou na bielu pásku. Niektoré čítačky čiarových kódov možno nedokážu prečítať štítky s čiarovými kódmi, ktoré sú vytlačené pomocou farebnej pásky alebo atramentu.
- Pre "Šírka" použite nastavenie "Veľké" vždy, keď je to možné. Niektoré čítačky čiarových kódov nemusia prečítať štítky s čiarovými kódmi vytvorené pomocou nastavenia "Malé".
- Stála tlač veľkého množstva štítkov s čiarovými kódmi môže spôsobiť prehriatie tlačovej hlavy, čo môže mať vplyv na kvalitu tlače.

#### <span id="page-35-1"></span>**Nastavenie parametrov čiarového kódu a zadávanie údajov čiarového kódu**

Stlačte kláves **Čiarový kód**. Zobrazí sa obrazovka "Nast.čiar.kódu". **1**

Na štítok môžete zadať až päť čiarových kódov.

- Atribút vyberte pomocou klávesu  $\triangle$  alebo  $\blacktriangledown$  a hodnotu pre atribút potom nastavte pomocou klávesu < alebo ►. **2**
	- Protokol: **CODE39**, CODE128, EAN-8, EAN-13, GS1-128 (UCC/EAN-128), UPC-A, UPC-E, I-2/5 (ITF), CODABAR
	- Šírka: **Malé**, Veľké
	- Podč#.: **Zap**, Vyp
	- K.čísl.: **Vyp**, Zap Atribút K. čísl. je dostupný len pre protokoly Code39, I-2/5 a Codabar.
	- V závislosti od použitej šírky pásky, počtu zadaných riadkov alebo aktuálnych nastavení štýlu znakov sa pod čiarovým kódom nemusia zobraziť znaky ani po výbere možnosti "Zap" pre položku "Podč#.".
- Nastavenia použite stlačením klávesu **OK** alebo **Enter**. **3**

Nové nastavenia sa NEPOUŽIJÚ, ak nestlačíte kláves **OK** alebo **Enter**.

Zadajte údaje čiarového kódu. **4**

Špeciálne znaky môžete zadať do čiarového kódu pri používaní protokolov CODE39, CODE128, CODABAR alebo GS1-128. Keď špeciálne znaky nepoužívate, prejdite na krok 7.

(Vstup č. kódu) CODE39  $*2013*$  $\overline{a}$ 

**5** Stlačte kláves **Symbol**.

Zobrazí sa zoznam znakov dostupných pre aktuálny protokol.

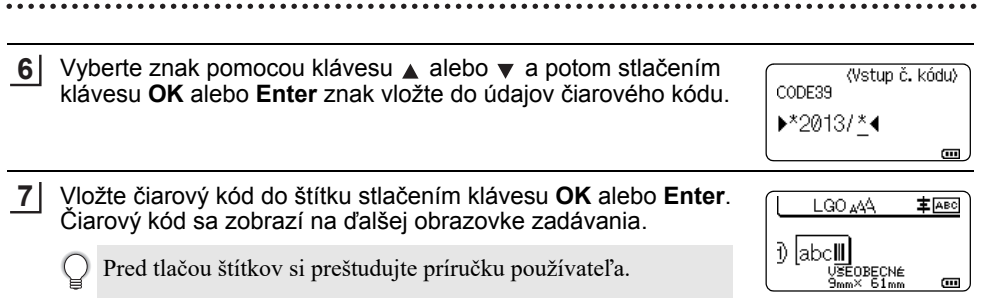

- Na predchádzajúci krok sa vrátite stlačením klávesu **Ukončiť**.
	- Ak chcete vybratý atribút nastaviť na predvolenú hodnotu, stlačte kláves **Medzera**.

#### <span id="page-36-0"></span>**Úprava a vymazanie čiarového kódu**

- Ak chcete upraviť parametre a údaje čiarového kódu, umiestnite kurzor pod značku čiarového kódu na obrazovke zadávania dát a potom otvorte obrazovku "Nast.čiar.kódu". Pozri "Nastavenie parametrov č[iarového kódu a zadávanie údajov](#page-35-1) čiarového kódu" na [strane 36.](#page-35-1)
- Ak chcete odstrániť čiarový kód zo štítku, kurzor umiestnite napravo od značky čiarového kódu na obrazovke zadávania dát a stlačte kláves **BS (backspace)**.

# **Vytvorenie štítka s číslom v sérii**

<span id="page-36-1"></span>Možno vytvárať štítky s číslami v sérii. Môžete zadať prírastok a počet štítkov v sérií. V režime série môžete vytvoriť sériu štítkov zvyšovaním jedného číselného znaku vo vzore. V pokročilom režime série môžete vybrať simultánny alebo pokročilý režim. V simultánnom režime sa vytvorí séria štítkov zvyšovaním dvoch rôznych čísiel naraz. V pokročilom režime sa vytvorí séria štítkov s možnosťou výberu dvoch postupností vo vzore a ich postupného zvyšovania.

#### <span id="page-36-2"></span>**Séria**

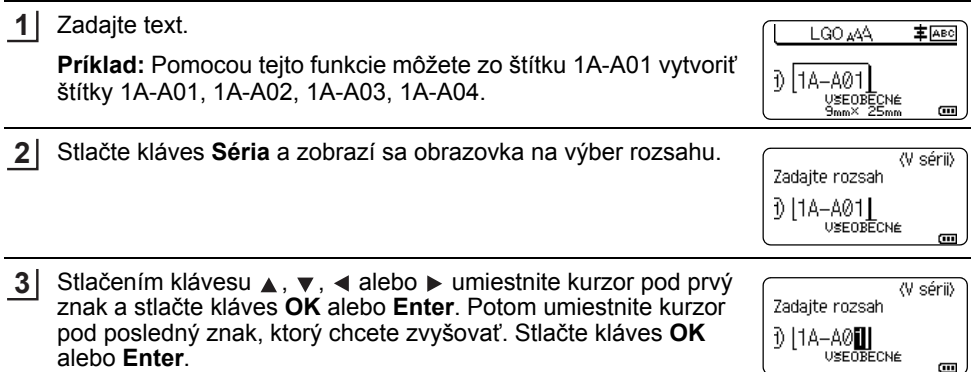

**Príklad:** Vyberte 1 v A01.

#### **ÚPRAVA ŠTÍTKU**

. . . . . . . .

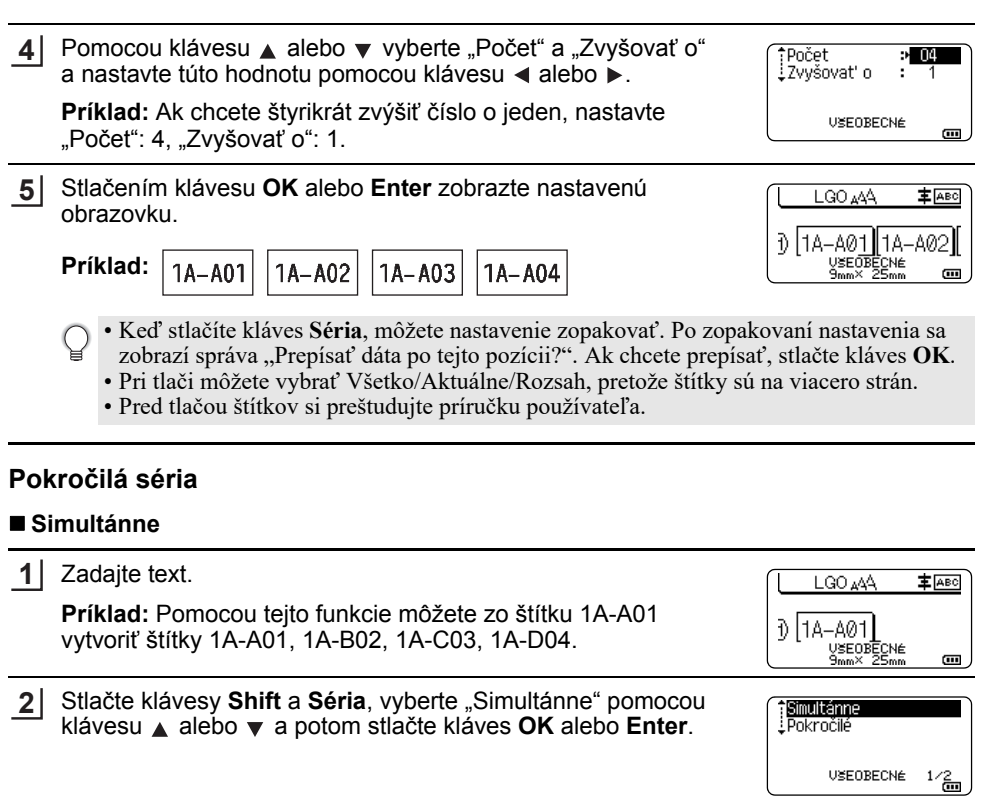

<span id="page-37-0"></span>3 Zadajte prvý rozsah znakov, ktoré sa majú zvyšovať.

- Ak chcete zadať jeden znak, pomocou klávesu  $\blacktriangle$ ,  $\blacktriangledown$ ,  $\blacktriangleleft$  alebo  $\blacktriangleright$ umiestnite kurzor pod daný znak a dvakrát stlačte kláves **OK** alebo **Enter**.
- Ak chcete zadať rozsah znakov, pomocou klávesu  $\blacktriangle$ ,  $\blacktriangledown$ ,  $\blacktriangleleft$ alebo ▶ umiestnite kurzor pod prvý znak rozsahu a stlačte kláves **OK** alebo **Enter**. Následne umiestnite kurzor pod posledný znak rozsahu a stlačte kláves **OK** alebo **Enter**.

**Príklad:** Vyberte 1 v A01.

4 Ak chcete zadať druhý rozsah znakov, ktoré sa majú zvyšovať, zopakujte krok č. 3.

**Príklad:** Vyberte A v A01.

Prvé znaky sa nedajú vybrať, pretože sa zobrazujú sivou farbou a sú nedostupné.

<V sérii> Zadať 2. rozsah **D** [1A-AO  $\overline{\mathbf{u}}$ 

Zadať 1. rozsah  $011A-AO1$ **USEOBECNE** 

<V sérii>

 $\overline{a}$ 

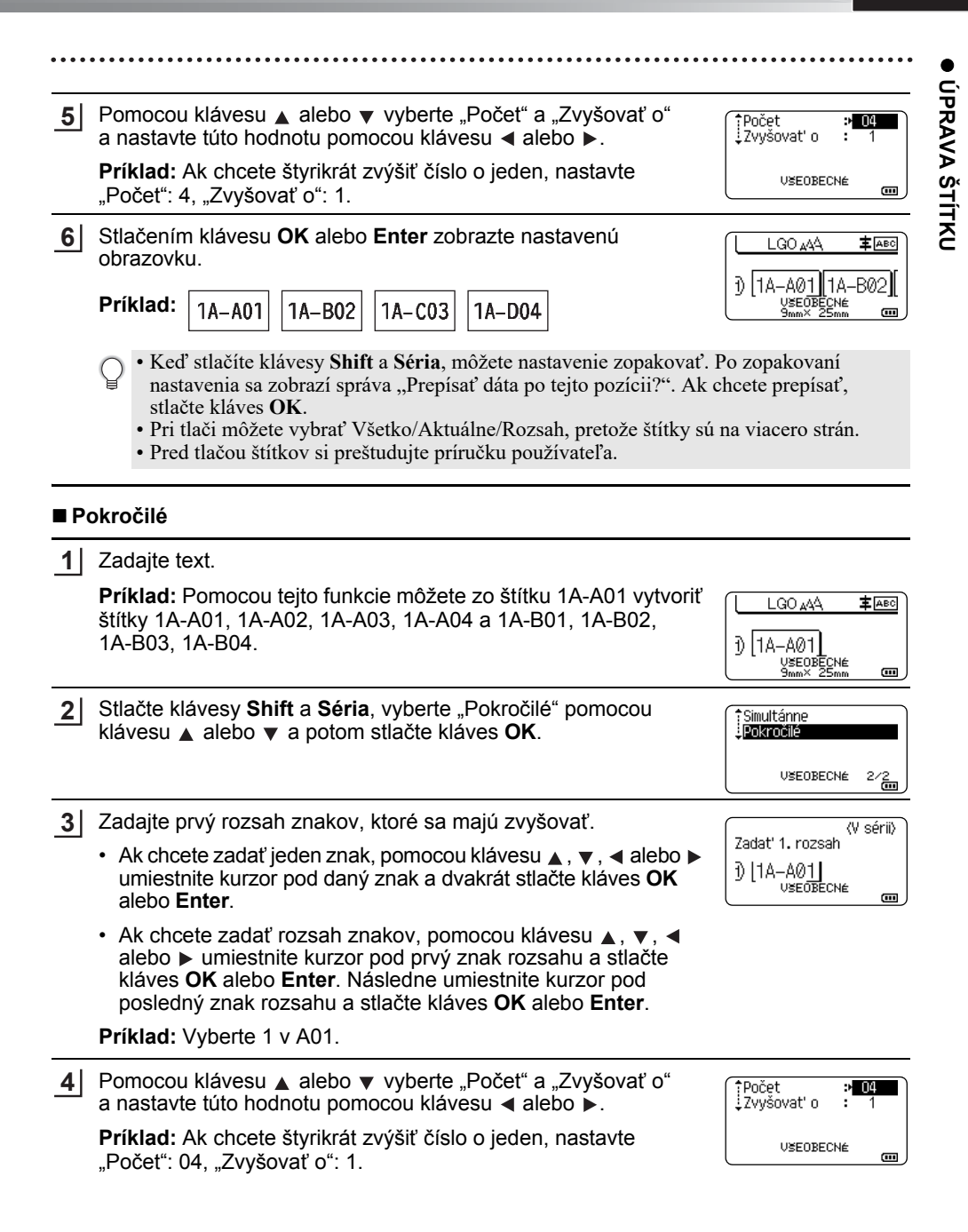

#### **ÚPRAVA ŠTÍTKU** . . . . . . . . . . . . . . . . . . .

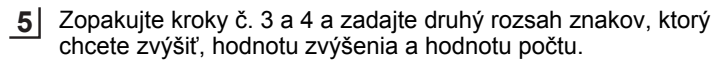

**Príklad:** Vyberte A v A01. Ak chcete dvakrát zvýšiť číslo o jeden, nastavte "Počet": 02, "Zvyšovať o": 1.

Prvé znaky sa nedajú vybrať, pretože sa zobrazujú sivou farbou a sú nedostupné.

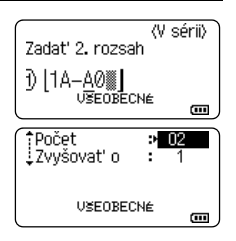

Stlačením klávesu **OK** alebo **Enter** zobrazte nastavenú obrazovku. **6**

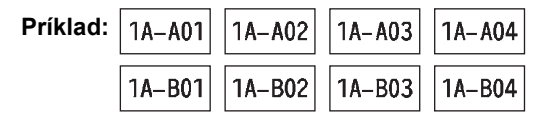

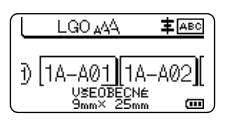

• Keď stlačíte klávesy **Shift** a **Séria**, môžete nastavenie zopakovať. Po zopakovaní nastavenia sa zobrazí správa "Prepísať dáta po tejto pozícii?". Ak chcete prepísať, stlačte kláves **OK**.

• Pri tlači môžete vybrať Všetko/Aktuálne/Rozsah, pretože štítky sú na viacero strán.

• Pred tlačou štítkov si preštudujte príručku používateľa.

• Na predchádzajúci krok sa vrátite stlačením klávesu **Ukončiť**.

- Režim série možno použiť aj na čiarové kódy. Čiarový kód sa počíta ako znak.
- V postupnosti automatického číslovania sa ignorujú všetky symboly, prípadne znaky, ktoré nie sú písmená alebo čísla.
- Postupnosť režimu série môže obsahovať maximálne päť znakov.
- Hodnotu "Počet" je možné nastaviť na maximálne číslo série 99.
- Hodnotu "Zvyšovať o" je možné nastaviť na prírastky od jeden po deväť.

• Písmená a čísla sa zvyšujú tak, ako je to znázornené nižšie:

 $0 \rightarrow 1 \quad \dots 9 \rightarrow 0 \rightarrow \dots$  $A \rightarrow B$  ... $Z \rightarrow A \rightarrow$  ...  $a \rightarrow b \quad x \rightarrow a \rightarrow w$ A0  $\rightarrow$  A1 ...A9  $\rightarrow$  B0  $\rightarrow$ Medzery (v nižšie uvedenom príklade zobrazené ako podčiarovníky,, ") môžete použiť na upravenie medzery medzi znakmi alebo na ovládanie počtu čísel, ktoré sa vytlačia.

 $9 \rightarrow 10 \quad ..99 \rightarrow 00 \rightarrow .01$ 

 $Z \rightarrow AA$  ... $ZZ \rightarrow AA \rightarrow$  ...

$$
19 \rightarrow 20 \dots 99 \rightarrow 00 \rightarrow \dots
$$

# <span id="page-40-1"></span>**POUŽÍVANIE SOFTVÉRU P-TOUCH**

# <span id="page-40-0"></span>**Používanie softvéru P-touch**

<span id="page-40-2"></span>Toto zariadenie P-touch je vybavené portom USB umožňujúcim jeho pripojenie k počítaču. Ak chcete zariadenie P-touch používať s počítačom, je potrebné nainštalovať program P-touch Editor a ovládač tlačiarne. Ak používate Windows®, nainštalujte P-touch Editor, ovládač tlačiarne, program P-touch Update Software, P-touch Transfer Manager a Printer Setting Tool (Nástroj na nastavenie tlačiarne) z priloženého disku CD-ROM.

Ak používate Macintosh, môžete si prevziať ovládač, softvér a manuály na webovej stránke Brother support na adrese [support.brother.com](http://support.brother.com)

Informácie o najnovších kompatibilných operačných systémoch nájdete na webovej stránke Brother support [\(support.brother.com\)](http://support.brother.com)

#### <span id="page-40-3"></span>**Funkcie**

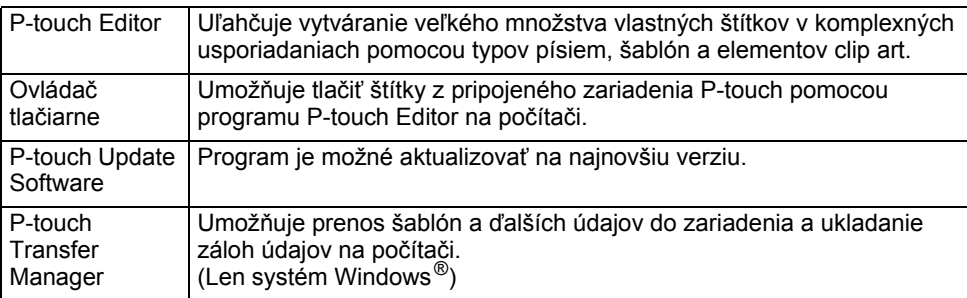

### <span id="page-40-4"></span>**Systémové požiadavky**

Pred inštaláciou skontrolujte, či konfigurácia vášho systému spĺňa nasledovné požiadavky.

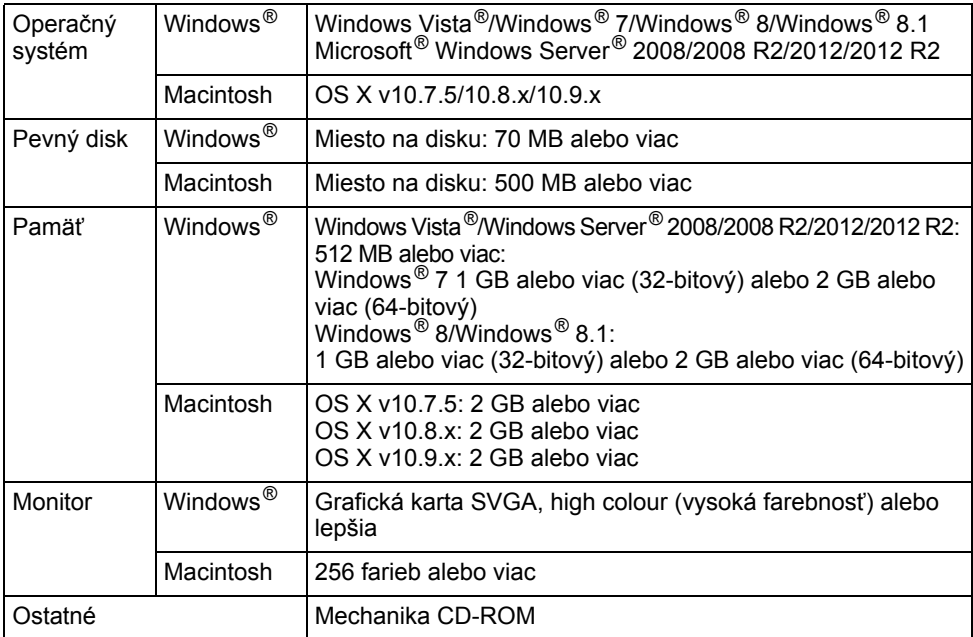

#### **POUŽÍVANIE SOFTVÉRU P-TOUCH**

#### <span id="page-41-0"></span>**Inštalácia programu a ovládača tlačiarne**

Spôsob inštalácie softvéru záleží od operačného systému počítača. Inštalačný proces sa môže zmeniť bez predchádzajúceho upozornenia.

Názvy zariadení P-touch na nasledujúcich obrazovkách sa môžu odlišovať od názvu vami zakúpeného zariadenia P-touch.

Zariadenie P-touch pripojte k počítaču AŽ PO zobrazení príslušnej výzvy.

# **Pre systém Windows®**

- Postup inštalácie sa môže zmeniť v závislosti od operačného systému vášho počítača. Ako príklad sa tu používa systém Windows® 7.
	- Ak používate Windows® 8/Windows® 8.1, na otvorenie príručiek z disku CD-ROM použite program Adobe® Reader®.

Ak je program Adobe® Reader® nainštalovaný, ale nedokážete otvoriť súbory, pred použitím disku CD-ROM, zmeňte v ovládacom paneli asociáciu súboru ".pdf" na program  $A$ dobe $^{\circledR}$  Reader $^{\circledR}$ .

Vložte inštalačný disk CD-ROM do mechaniky CD-ROM. **1** Ak sa zobrazí obrazovka výberu jazyka, vyberte si požadovaný jazyk.

• **Pre Windows Vista®/Windows® 7/Windows Server® 2008/2008 R2:**

Ak sa okno inštalátora nezobrazí automaticky, zobrazte obsah priečinka mechaniky CD-ROM a potom dvakrát kliknite na súbor [start.exe].

• **Pre Windows® 8/Windows® 8.1/Windows Server® 2012/2012 R2:** Ak sa okno inštalátora nezobrazí automaticky, kliknite na [Spustiť start.exe] na obrazovke [Štart] alebo zobrazte obsah priečinka mechaniky CD-ROM z pracovnej plochy a potom dvakrát kliknite na súbor [start.exe].

Kliknite na [Standard Installation] (Štandardná inštalácia). **2**

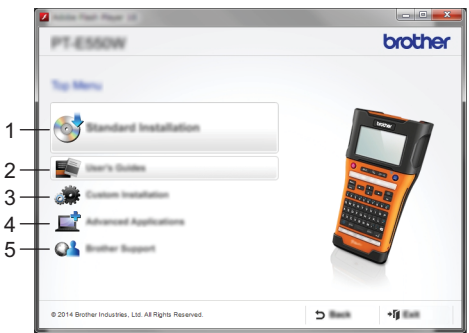

- **1. Standard Installation (Štandardná inštalácia)** Slúži na inštaláciu programu P-touch Editor, ovládača tlačiarne, programu P-touch Update Software, Printer Setting Tool (Nástroj na nastavenie tlačiarne) a príručky používateľa. (P-touch Transfer Manager je nainštalovaný spolu s programom P-touch Editor.)
- **2. User's Guides (Príručky používateľa)** Zobrazí alebo nainštaluje príručku používateľa.

#### **3. Custom Installation (Vlastná inštalácia)**

Umožňuje individuálne vybrať a nainštalovať program P-touch Editor, ovládač tlačiarne, program P-touch Update Software a Printer Setting Tool (Nástroj na nastavenie tlačiarne). (P-touch Transfer Manager je nainštalovaný spolu s programom P-touch Editor.)

- **4. Advanced Applications (Pokročilé aplikácie)** Nainštaluje pomôcku BRAdmin Light alebo zobrazí prepojenie na lokalitu Brother Developer Center.
- **5. Brother Support (Podpora spoločnosti Brother)** Zobrazí sa prepojenie na podpornej webovej stránke Brother support.
- Dokončite inštaláciu podľa pokynov na obrazovke. **3**
- Program P-touch Update Software možno používať na kontrolu aktualizácií. Ak sa zobrazí [Má sa na aktualizáciu softvéru na najnovšiu verziu použiť program P-touch Update Software? (Na aktualizáciu je potrebné internetové pripojenie.)], kliknite na [Áno] alebo [Nie]. **4**

Ak chcete vyhľadať novú verziu softvéru a softvér aktualizovať, kliknite na [Áno] a prejdite na krok 5.

Ak nechcete vyhľadať novú verziu softvéru ani softvér aktualizovať, kliknite na [Nie] a prejdite na krok 6.

- Ak kliknete na tlačidlo [Nie], program P-touch Update Software môžete spustiť vo vhodnejšom čase, aby sa vyhľadali nové verzie softvéru a softvér sa aktualizoval. Dvakrát kliknite na ikonu programu P-touch Update Software na pracovnej ploche. (Počítač musí byť pripojený na internet.)
- Program P-touch Update Software sa spustí. **5**

Ak sa v zozname [Zoznam súborov] zobrazí nejaká aplikácia, je dostupná jej nová verzia. Ak je označené jej začiarkávacie políčko a kliknete na [Inštalovať], túto aplikáciu bude možné nainštalovať. Počkajte, kým sa nezobrazí hlásenie, že inštalácia sa dokončila. Ak sa v zozname [Zoznam súborov] nezobrazí žiadna aplikácia, aktuálne aplikácia nainštalovaná na vašom počítači je najnovšia verzia. Aktualizácia nie je potrebná. Kliknite na [Zatvoriť].

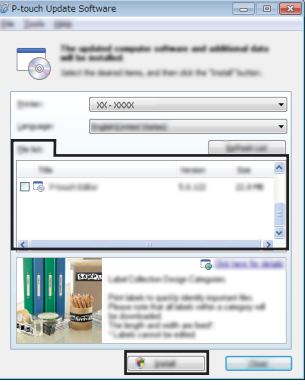

- Po zobrazení obrazovky na online registráciu používateľov kliknite na [OK] alebo **6** [Cancel] (Zrušiť). Ak ste zvolili [OK], pred dokončením inštalácie prejdete na stránku online registrácie používateľov (odporúčané). Ak ste zvolili [Cancel] (Zrušiť), inštalácia bude ďalej pokračovať.
- Kliknite na [Finish] (Dokončiť). Inštalácia je teraz dokončená. **7**

Po zobrazení výzvy na reštartovanie počítača kliknite na [Reštartovať].

#### **POUŽÍVANIE SOFTVÉRU P-TOUCH**

### **Pre počítače Macintosh**

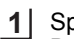

Spustite počítač Macintosh a prevezmite ovládač, softvér a návody z webovej stránky Brother support ([support.brother.com](http://support.brother.com))

Používatelia počítačov Macintosh môžu prejsť priamo na túto adresu URL kliknutím na ikonu **od na disku CD-ROM.** 

#### <span id="page-43-0"></span>**Odinštalovanie ovládača tlačiarne**

# **Pre Windows Vista®/Windows Server® 2008**

Ak je zariadenie P-touch pripojené k počítaču a je zapnuté, podržaním tlačidla (Napájanie) ho vypnite. Kliknite na  $\left( 40 \right)$  - [Ovládací panel] - [Hardvér a zvuk] - [Tlačiarne]. Vyberte [Brother xx-xxxx] a kliknite na [Odstrániť tlačiareň] alebo kliknite pravým **3** tlačidlom myši na ikonu a kliknite na [Odstrániť]. Kliknite pravým tlačidlom myši na okno [Tlačiarne] a potom kliknite na [Spustiť ako správca] - [Vlastnosti servera...]. Ak sa zobrazí okno potvrdenia autorizácie, kliknite na [Pokračovať]. Ak sa zobrazí okno funkcie [Kontrola používateľských kont], zadajte heslo a kliknite na tlačidlo [OK]. Zobrazí sa okno [Vlastnosti tlačového servera]. Kliknite na kartu [Ovládače], vyberte [Brother xx-xxxx] a potom kliknite na [Odstrániť...]. Vyberte [Odstrániť ovládač a balík súborov ovládača] a potom kliknite na [OK]. Zatvorte okno [Vlastnosti tlačového servera]. Ovládač tlačiarne sa odinštaloval. **1 2 4 5 6 7**

# **Pre Windows® 7/Windows Server® 2008 R2**

- Ak je zariadenie P-touch pripojené k počítaču a je zapnuté, podržaním tlačidla (Napájanie) ho vypnite. **1**
- Kliknite na  $\left( -\frac{1}{2} \right)$  [Zariadenia a tlačiarne]. **2**
- Vyberte [Brother xx-xxxx] a kliknite na [Odstrániť zariadenie] alebo kliknite pravým **3** tlačidlom myši na ikonu a kliknite na [Odstrániť zariadenie]. Ak sa zobrazí okno funkcie Kontrola používateľských kont, zadajte heslo a kliknite na [Áno].
- V okne [Zariadenia a tlačiarne] vyberte [Fax] alebo [Microsoft XPS Document Writer] **4** a potom kliknite na položku [Vlastnosti tlačového servera], ktorá sa zobrazí v liste ponuky.
- 5 | Kliknite na kartu [Ovládače] a potom kliknite na [Zmeniť nastavenie ovládača]. Ak sa zobrazí okno funkcie Kontrola používateľských kont, zadajte heslo a kliknite na [Áno]. Vyberte [Brother xx-xxxx] a potom kliknite na [Odstrániť...].

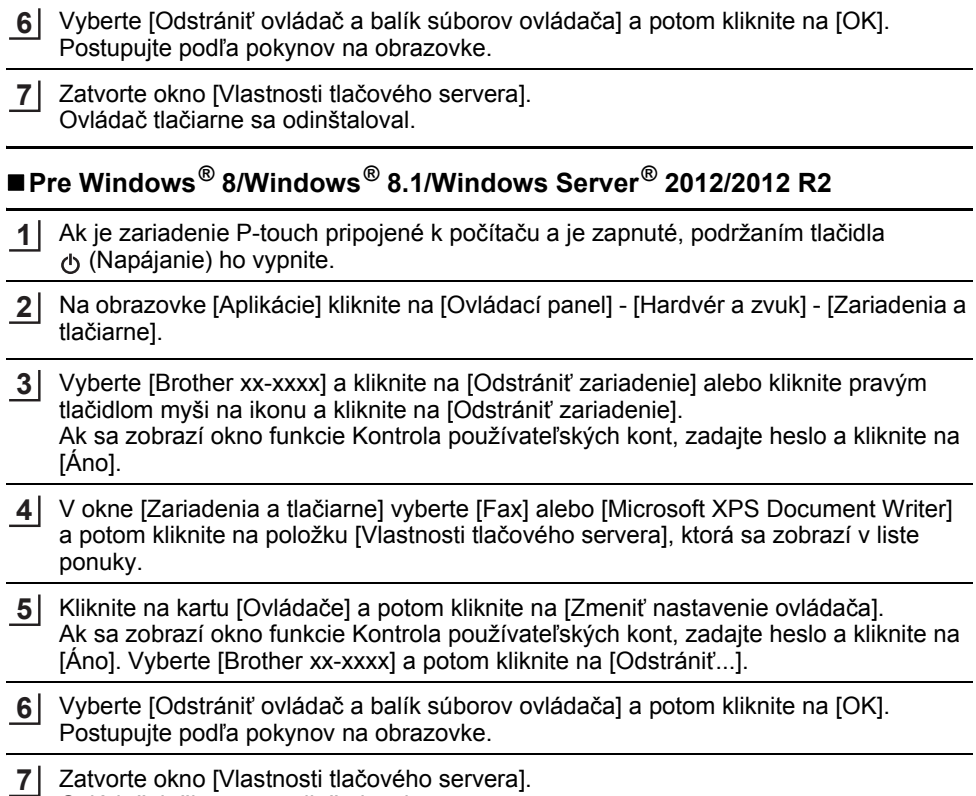

Ovládač tlačiarne sa odinštaloval.

# **Pre OS X v10.7.5 – OS X v10.9.x**

- Vypnite zariadenie P-touch. **1**
- Kliknite na Apple menu a [System Preferences] (Systémové nastavenia) a kliknite na [Print & Scan] (Tlač a skenovanie) (OS X v10.7.5/OS X v10.8.x)/[Printers & Scanners] (Tlačiarne a skenery) (OS X v10.9.x). **2**
- Vyberte [Brother xx-xxxx], a kliknite na [-]. **3**
- Vyberte okno [Print & Scan] (Tlač a skenovanie) (OS X v10.7.5/OS X v10.8.x)/ [Printers & Scanners] (Tlačiarne a skenery) (OS X v10.9.x). Ovládač tlačiarne sa odinštaloval. **4**

# <span id="page-44-0"></span>**Odinštalovanie softvéru**

Tento postup vykonajte len v prípade, ak už softvér nepotrebujete, alebo pri preinštalovaní softvéru.

Podrobnosti o odinštalovaní softvéru nájdete v pomocníkovi pre váš operačný systém.

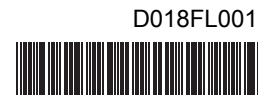

# brother